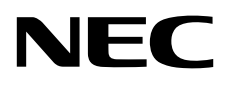

ЖК - монитор MultiSync PA271Q

Руководство пользователя

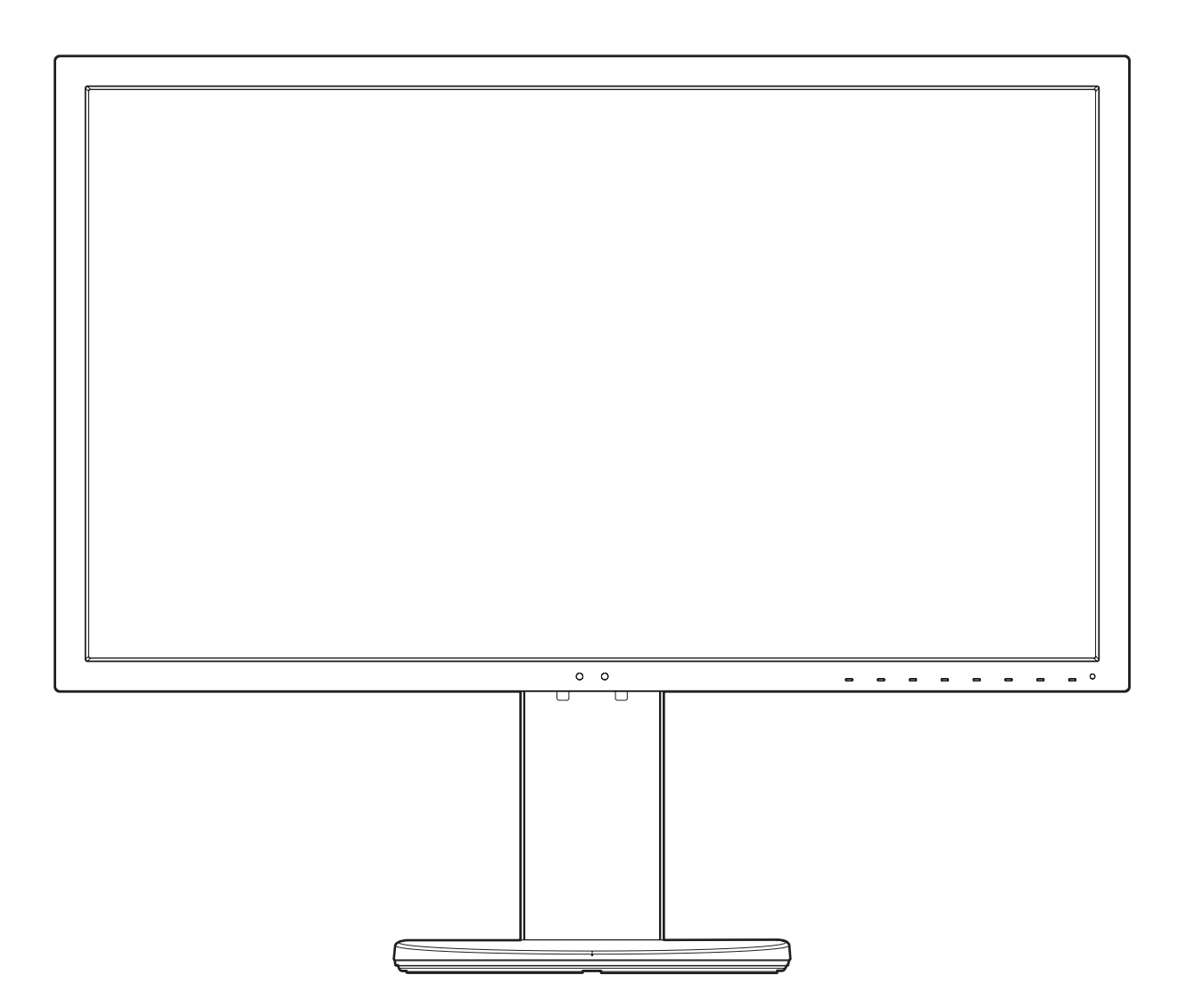

Модель: PA271Q-BK

Название модели указано на табличке на задней панели монитора.

# Алфавитный указатель

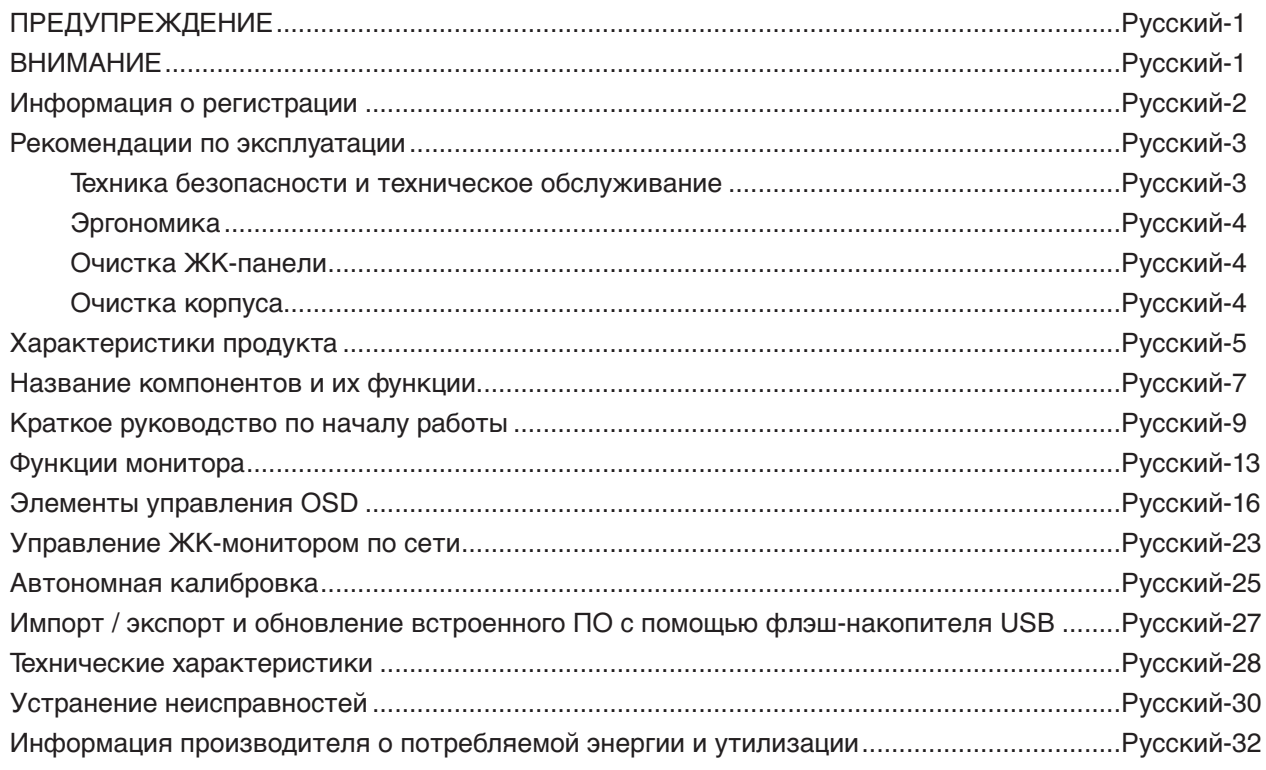

## **ПРЕДУПРЕЖДЕНИЕ**

<span id="page-2-0"></span>ВО ИЗБЕЖАНИЕ ВОЗГОРАНИЯ ИЛИ ПОРАЖЕНИЯ ЭЛЕКТРИЧЕСКИМ ТОКОМ НЕ ПОДВЕРГАЙТЕ АППАРАТ ВОЗДЕЙСТВИЮ ДОЖДЯ ИЛИ ВЛАГИ. КРОМЕ ТОГО, НЕ ВСТАВЛЯЙТЕ ПОЛЯРНУЮ ВИЛКУ УСТРОЙСТВА В РОЗЕТКУ УДЛИНИТЕЛЯ ИЛИ ДРУГИЕ РОЗЕТКИ, ЕСЛИ ЕЕ ШТЫРЬКИ НЕ ВХОДЯТ ПОЛНОСТЬЮ.

НЕ ОТКРЫВАЙТЕ КОРПУС, ТАК КАК ВНУТРИ НАХОДЯТСЯ ДЕТАЛИ ПОД ВЫСОКИМ НАПРЯЖЕНИЕМ. ПО ВОПРОСАМ ОБСЛУЖИВАНИЯ ОБРАТИТЕСЬ К КВАЛИФИЦИРОВАННОМУ СПЕЦИАЛИСТУ.

ВНИМАНИЕ. ЧТОБЫ УМЕНЬШИТЬ РИСК ПОРАЖЕНИЯ ЭЛЕКТРИЧЕСКИМ ТОКОМ, УБЕДИТЕСЬ, ЧТО КАБЕЛЬ ПИТАНИЯ ВЫКЛЮЧЕН ИЗ РОЗЕТКИ. ЧТОБЫ ПОЛНОСТЬЮ ОТКЛЮЧИТЬ ПИТАНИЕ УСТРОЙСТВА, ВЫКЛЮЧИТЕ КАБЕЛЬ ПИТАНИЯ ИЗ РОЗЕТКИ ПЕРЕМЕННОГО ТОКА. НЕ СНИМАЙТЕ КРЫШКУ (ИЛИ ЗАДНЮЮ ПАНЕЛЬ). ВНУТРИ АППАРАТА НЕТ ДЕТАЛЕЙ, ОБСЛУЖИВАНИЕ КОТОРЫХ МОЖЕТ ВЫПОЛНЯТЬ ПОЛЬЗОВАТЕЛЬ. ПО ВОПРОСАМ ОБСЛУЖИВАНИЯ ОБРАТИТЕСЬ К КВАЛИФИЦИРОВАННОМУ СПЕЦИАЛИСТУ.

<span id="page-2-1"></span>**ВНИМАНИЕ**

 $\mathcal{H}$ 

Этот знак предупреждает пользователей о том, что внутри устройства находятся неизолированные детали под высоким напряжением, которые могут стать причиной поражения электрическим током. Поэтому ни в коем случае нельзя прикасаться к каким-либо деталям внутри устройства.

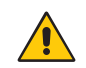

Этот знак предупреждает пользователей о том, что имеется важная документация по эксплуатации и обслуживанию этого устройства. Поэтому ее необходимо внимательно прочитать, чтобы избежать возможных проблем.

 **ВНИМАНИЕ.** Используйте кабель, прилагаемый к данной модели монитора, в соответствии с таблицей ниже. Если кабель питания не входит в комплект поставки этого устройства, обратитесь к компании NEC. Во всех остальных случаях используйте кабель питания с вилкой, подходящей к разъему питания установленного монитора. Совместимый кабель питания соответствует напряжению электрической сети и стандартам безопасности, принятым в стране приобретения устройства.

Данное оборудовaние разработано для использования только при условии заземленного кабеля питания. Незаземленный кабель питания может привести к электротравме. Убедитесь в надлежащем заземлении кабеля питания.

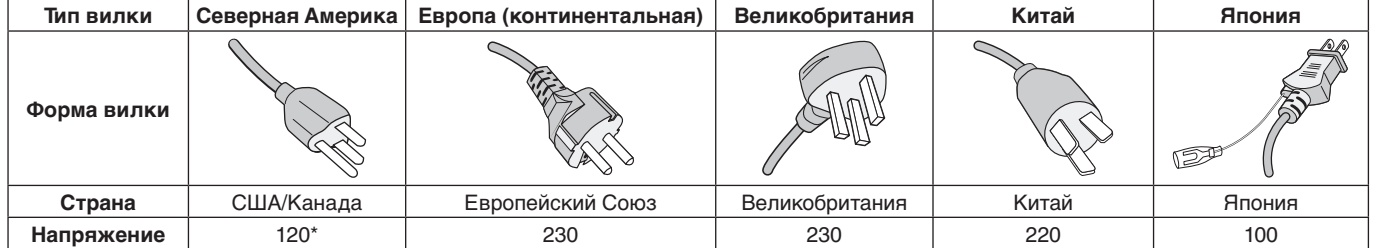

\*Если монитор работает от источника питания переменного тока 125-240 В, необходимо использовать кабель питания, соответствующий напряжению этой электрической сети.

**ПРИМЕЧАНИЕ.** Обслуживание данного изделия можно проводить только в той стране, где оно было приобретено.

Windows - это зарегистрированный товарный знак Microsoft Corporation.

NEC является зарегистрированным товарным знаком NEC Corporation.

ErgoDesign является зарегистрированным товарным знаком NEC Display Solutions, Ltd. в Австрии, странах

Бенилюкс, Дании, Франции, Германии, Италии, Норвегии, Испании, Швеции, Великобритании.

Все остальные фирменные знаки и названия продуктов являются товарными знаками или

зарегистрированными товарными знаками соответствующих владельцев.

DisplayPort и логотип соответствия DisplayPort являются товарными знаками, принадлежащими Video Electronics Standards Association (Ассоциация по стандартизации в области видеотехники) в США и других странах.

Adobe и логотип Adobe являются зарегистрированными товарными знаками или товарными знаками Adobe Systems Incorporated в США и (или) других странах.

Термины HDMI и High-Definition Multimedia Interface, а также логотип HDMI являются зарегистрированными товарными знаками или товарными знаками компании HDMI Licensing Administrator, Inc. в США и других странах.

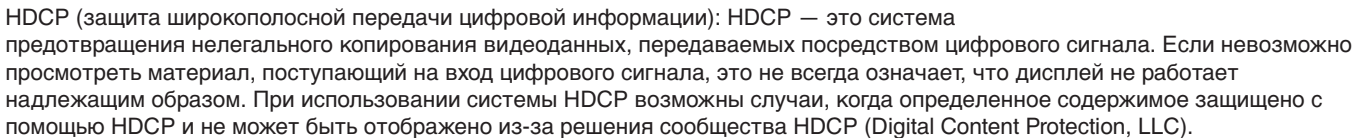

- Предполагаемое основное использование данного продукта в качестве информационного технического оборудования в офисной или домашней среде.
- Продукт предназначен для соединения с компьютером и не предназначен для отображения радиосигналов вещательного телевидения.

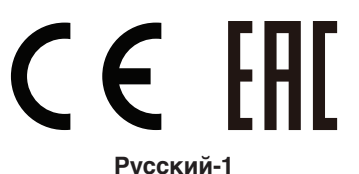

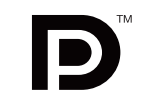

**EFINITION MULTIMEDIA INTER** 

Ţ

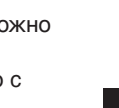

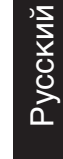

## <span id="page-3-0"></span>**Информация о кабеле**

 **ВНИМАНИЕ.** Во избежание помех при приеме радио- и телепередач для данного монитора необходимо использовать комплектные кабели.

> Для подключения к DisplayPort, Mini-DisplayPort, HDMI, USB, USB-C и LAN используйте экранированный сигнальный кабель. Использование адаптеров или других кабелей может привести к возникновению помех при приеме радио- и телепрограмм.

## **Информация FCC**

1. Кабель питания должен соответствовать стандартам безопасности США и отвечать следующим параметрам.

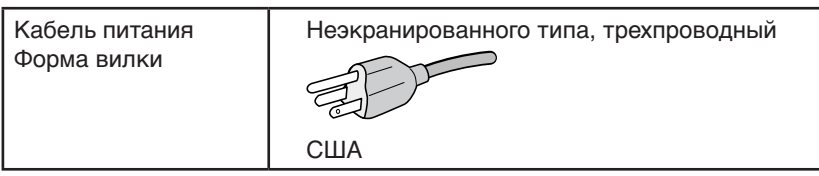

- 2. Данное устройство проверено и признано соответствующим требованиям, предъявляемым к цифровым устройствам класса B, согласно Разделу 15 Правил FCC. Эти ограничения разработаны с целью обеспечения защиты от вредного излучения устройства в жилой зоне. Данное изделие генерирует, использует и излучает электромагнитные волны в радиодиапазоне и, будучи установленным с отклонением от требований инструкции, может стать источником радиопомех. Однако не существует гарантии, что будучи правильно установленным, данное устройство не будет являться источником помех. Если устройство вызывает помехи теле- и радиоприема, наличие которых определяется путем включения и выключения устройства, пользователь может попытаться уменьшить влияние помех, выполнив следующие действия:
	- Изменить ориентацию или местоположение приемной антенны.
	- • Увеличить расстояние между устройством и приемником.
	- Подключить устройство и приемник в сетевые розетки разных цепей питания.
	- Обратиться за помощью к своему поставщику или к специалистам в области радио и телевидения.

Если необходимо, пользователь должен обратиться к поставщику или к специалистам в области радио и телевидения за дополнительными указаниями. Данная брошюра, подготовленная Федеральной комиссией связи (FCC), может оказаться полезной для пользователей: «Как определить и устранить неполадки, связанные с помехами при приеме радио- и телевизионного сигнала». Эта брошюра выпускается государственной типографией США, Вашингтон (округ Колумбия), 20402, Инв. № 004-000-00345-4.

## **Заявление о соответствии**

Данное устройство соответствует требованиям Части 15 Правил FCC. Работа должна отвечать двум следующим условиям. (1) Данное устройство не может являться источником помех, и (2) данное устройство должно работать в условиях любых помех, включая те, которые могут вызывать сбои в работе.

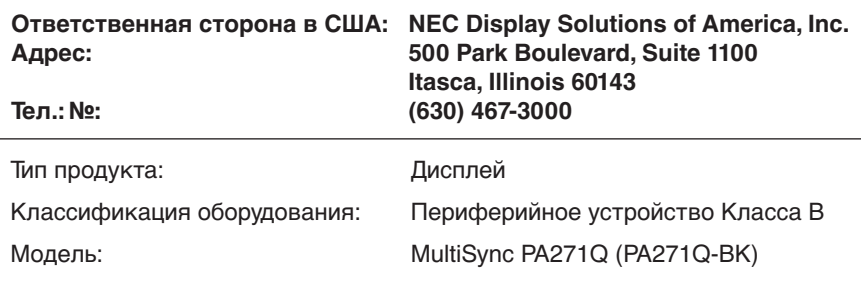

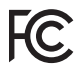

Настоящим мы заявляем, что указанное выше оборудование отвечает требованиям технических стандартов, установленных Правилами FCC.

**Список наших мониторов, сертифицированных в соответствии с TCO, и соответствующие сертификаты TCO (на английском языке) доступны на нашем сайте по адресу**

https://www.nec-display.com/global/about/legal\_regulation/TCO\_mn/index.html

# <span id="page-4-1"></span><span id="page-4-0"></span>**Рекомендации по эксплуатации**

### **Техника безопасности и техническое обслуживание**

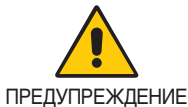

### ДЛЯ ОПТИМАЛЬНОЙ РАБОТЫ МОНИТОРА СОБЛЮДАЙТЕ СЛЕДУЮЩИЕ ТРЕБОВАНИЯ ПРИ ЕГО УСТАНОВКЕ И ЭКСПЛУАТАЦИИ:

- **НЕ ВСКРЫВАЙТЕ МОНИТОР.** Внутри аппарата нет деталей, которые может ремонтировать пользователь, поэтому открытие и снятие корпуса может привести к опасному поражению электрическим током и другим травмам. Техническое обслуживание должно выполняться квалифицированным специалистом.
- Не допускайте попадания жидкостей внутрь корпуса или использования монитора рядом с водой.
- Не вставляйте в разъемы никакие предметы, поскольку они могут касаться компонентов с опасным напряжением, что может привести к травмам или летальному исходу, а также к поражению электрическим током, пожару или выходу оборудования из строя.
- Не кладите тяжелые предметы на кабель питания. Повреждение кабеля может привести к поражению электрическим током или возгоранию.
- Не ставьте этот аппарат на тележку, подставку или стол с наклонной или неустойчивой поверхностью, так как монитор может упасть, что приведет к его серьезному повреждению.
- Кабель питания должен соответствовать стандартам безопасности вашей страны. (В Европе необходимо использовать кабель H05VV-F 3G 0,75 мм2 ).
- В Великобритании для этого монитора используйте одобренный BS шнур питания с опрессованной штепсельной вилкой и 10 А предохранителем черного цвета.
- • Не используйте монитор вне помещения.
- Не перегибайте и не деформируйте кабель питания.
- Не используйте монитор при повышенной температуре, влажности или в местах, где скапливаются пыль и маслянистые вещества.
- Не закрывайте вентиляционные отверстия на мониторе.
- Вибрация может повредить работу подсветки. Не устанавливайте монитор в зонах с длительным воздействием вибрационной нагрузки.
- Если монитор или стекло разобьется, не прикасайтесь к жидкому кристаллу и соблюдайте осторожность.
- Чтобы предотвратить повреждение монитора, причиной которого может стать его опрокидывание в результате землетрясения или иного воздействия, устанавливайте монитор на устойчивой поверхности и принимайте меры для предотвращения падения монитора.
- Для обеспечения надежной работы монитора необходимо очищать отверстия на задней стороне корпуса от грязи и пыли по меньшей мере раз в год.
- При использовании сетевого кабеля не подсоединяйте периферийное устройство с помощью провода, на котором может возникать избыточное напряжение.
- В случае возникновения следующих ситуаций немедленно выключите электропитание, отсоедините кабель питания монитора от электрической розетки, перенесите монитор в безопасное место и вызовите квалифицированного специалиста. Монитор, продолжающий работать в такой ситуации, может выйти из строя и стать причиной пожара и поражения электрическим током:
	- • Если на подставке монитора появились трещины или признаки отслоения краски.
	- • При обнаружении повреждений конструкции, например, трещин или неестественных покачиваний корпуса.
	- Если чувствуется необычный запах, исходящий от монитора.
	- **•** Если поврежден кабель питания или вилка.
	- Если в монитор попала жидкость или какие-либо предметы.
	- Если монитор попал под дождь или в воду.
	- При падении монитора или повреждении корпуса.
	- Если монитор не работает должным образом при выполнении инструкций по эксплуатации.

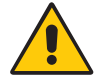

ВНИМАНИЕ!

- **•** Обеспечьте необходимое свободное пространство вокруг монитора для вентиляции и правильного рассеивания тепла. Не закрывайте вентиляционные отверстия и не размещайте монитор в непосредственной близости от батарей отопления и других источников тепла.
- Не кладите ничего на монитор.
- Кабель питания является основным средством для отключения системы от источника питания. Монитор необходимо устанавливать рядом с легкодоступной розеткой.
- Соблюдайте осторожность при перевозке. Сохраните упаковку на случай перевозки.
- • Во избежание травмирования или повреждения устройства выполняйте установку и регулировку монитора с осторожностью.
- Не подсоединяйте надетые наушники к монитору. Высокий уровень громкости может повредить органы слуха и привести к глухоте.
- Затяните все винты. Незатянутый винт может привести к падению монитора с кронштейна или подставки.
- Не прикасайтесь к панели ЖК-монитора при его транспортировке, установке и настройке. Надавливание на ЖК-монитор может привести к серьезным повреждениям.

<span id="page-5-0"></span>**Эффект послесвечения:** Этот эффект проявляется в том, что на экране монитора сохраняется остаточный след предыдущего изображения. В отличие от мониторов с электронно-лучевыми трубками, на ЖК-мониторах эффект остаточного изображения обратим, но, тем не менее, следует избегать вывода на экран статического изображения в течение длительного времени. Чтобы ослабить эффект остаточного изображения, выключите монитор на время, в течение которого на экран выводилось предыдущее изображение. Например, если изображение на мониторе не менялось в течение одного часа и после него сохранился остаточный след, для удаления этого изображения монитор следует отключить на один час. **ПРИМЕЧАНИЕ.** Как и для всех персональных дисплеев, компания NEC DISPLAY SOLUTIONS рекомендует использовать движущиеся экранные заставки или выключать монитор каждый раз, когда он не используется.

> ПРАВИЛЬНОЕ РАЗМЕЩЕНИЕ И РЕГУЛИРОВКА МОНИТОРА СНИЖАЕТ УТОМЛЕНИЕ ГЛАЗ, ПЛЕЧ И ШЕИ. ПРИ РАЗМЕЩЕНИИ МОНИТОРА ВЫПОЛНЯЙТЕ СЛЕДУЮЩИЕ УСЛОВИЯ:

### **Эргономика**

Для максимальной эргономики рабочего места рекомендуется следующее:

- Для оптимальной работы монитора дайте ему разогреться в течение 20 минут. Избегайте длительного воспроизведения на мониторе неподвижных изображений, чтобы исключить эффекты послесвечения (эффекты остаточного изображения).
- Отрегулируйте высоту монитора, чтобы верхний край экрана находился немного ниже уровня глаз. Если смотреть на центр монитора, взгляд должен быть направлен немного вниз.
- Устанавливайте монитор так, чтобы экран находился не ближе 40 см (15,75 дюйма) и не дальше 70 см (27,56 дюйма) от глаз. Оптимальное расстояние - 50 см (19,69 дюйма).
- Давайте глазам отдых (по 5–10 минут каждый час), фокусируя взгляд на предмете, находящемся на расстоянии не менее 6 м.
- Располагайте монитор под углом 90° к окнам и другим источникам света, чтобы свести к минимуму блики и отражения. Отрегулируйте наклон монитора так, чтобы свет потолочных светильников не отражался на экране.
- • Если отражаемый свет затрудняет просмотр изображения, используйте антибликовый фильтр.
- Отрегулируйте яркость монитора для удобства просмотра.
- Используйте держатели документов, расположенные рядом с экраном.
- • Расположите то, с чем Вы работаете чаще всего (экран или справочные материалы), непосредственно перед собой, чтобы уменьшить количество поворотов головы при печати.
- • Чаще моргайте. Упражнения для глаз помогут уменьшить их напряжение. Проконсультируйтесь с офтальмологом. Регулярно проверяйте зрение.
- Во избежание зрительного переутомления настройте яркость до умеренного значения. Поместите лист белой бумаги перед монитором для проверки яркости.
- Не устанавливайте максимальное значение контрастности.
- • Используйте предварительно установленные параметры размера и положения со стандартными видеосигналами.
- • Используйте предварительно установленные параметры цветности.
- Используйте сигналы с прогрессивной разверткой.
- Не используйте синий цвет в качестве основного цвета на темном фоне, так как из-за недостаточной контрастности очень напрягается зрение, и быстро устают глаза.
- • Подходит для использования в развлекательных целях в помещениях с умеренным освещением во избежание появления бликов.

#### **Очистка ЖК-панели**

- Запылившуюся ЖК-панель можно осторожно протирать мягкой тканью.
- Для чистки ЖКД монитора используйте мягкую ткань без ворса, не повреждающую поверхность. Не используйте чистящие растворы или жидкости для чистки стекла!
- Нельзя протирать поверхность ЖК-панели грубой или жесткой тканью.
- Нельзя сильно давить на поверхность ЖК-панели.
- Запрещается использовать органические очистители, так как это приведет к повреждению или нарушению цвета поверхности ЖК-панели.

#### **Очистка корпуса**

- • Отключите монитор от источника питания
- Осторожно протрите корпус мягкой тканью
- Чтобы очистить корпус, протрите его тканью, смоченной водой и нейтральным моющим средством, затем сухой тканью.
- **ПРИМЕЧАНИЕ.** НЕЛЬЗЯ использовать для чистки корпуса бензин, растворители, щелочные и спиртосодержащие моющие средства, очистители для стекол, воск, полироли, стиральные порошки или инсектициды. Корпус не должен находиться в контакте с резиной и винилом в течение длительного времени. Перечисленные жидкости и материалы могут вызвать повреждение, отслаивание или растрескивание краски.

Более подробную информацию относительно создания безопасных условий труда вы можете получить, обратившись в Американский национальный институт стандартов по разработке безопасных компьютерных рабочих станций — Номер стандарта ANSI/HFES 100- 2007 — Общество изучения человеческих факторов. П/я 1369, Санта-Моника, Калифорния 90406.

# <span id="page-6-0"></span>**Характеристики продукта**

### **Точное воспроизведение цветов**

- Процессор SpectraView.

В мониторе имеется усовершенствованный цветовой процессор, созданный специально для NEC. Он управляет настройками яркости, белой точки, окружающего освещения, отслеживает температуру и время, а также индивидуальные настройки и калибровку каждого монитора во время работы, что обеспечивает непревзойденный уровень управления цветом, равномерность, точность и стабильность цвета. Процессор SpectraView обеспечивает высочайший уровень адаптивной настройки, начиная от более быстрой и расширенной калибровки цвета, и заканчивая возможностью точно эмулировать цветовые пространства, такие как Adobe®RGB и sRGB, и выполнять эмуляцию вывода на принтер с помощью профилей ICC и внутренних трехмерных справочных таблиц.

- Режим изображения (см. [стр.](#page-18-0) 17).

До 10 программируемых профилей режима изображения для быстрого доступа к используемым в отрасли стандартным цветовым пространствам или пользовательским настройкам.

- Поддерживается ПО MultiProfiler.

Приложение MultiProfiler, которое можно загрузить с нашего веб-сайта, позволяет легко настраивать и выбирать разные цветовые режимы.

- Равномерность (см. [стр.](#page-19-0) 18).

Обеспечивает более равномерную яркость и цвет на экране, компенсируя различия в яркости и цвете, присущие ЖК-мониторам.

- Технология широкого угла обзора.

Профессиональная IPS-матрица (с планарной коммутацией) для минимального искажения цвета на мониторе. Обеспечивает угол обзора 178° с любого направления для всех положений. Минимальное рассеивание света на темном фоне при просмотре экрана под углом в плохо освещенном помещении.

### - 10-битный цвет.

Все сигнальные входы поддерживают 10-битный монохромный цвет — более 1 млрд цветов.

- Автономная калибровка (см. [стр.](#page-26-1) 25).

Эта функция обновляет эталонные данные встроенного в монитор процессора обработки цвета с помощью измерений, полученных от датчика цвета. Данные этих измерений становятся эталонными для всех настроек цвета на мониторе.

### **• Несколько сигнальных входов**

- Интерфейс USB Type-C (см. [стр.](#page-15-0) 14). Поддерживает передачу видео и звука, имеет функцию питания и USB-концентратора на одном кабеле.
- Интерфейсы DisplayPort и HDMI (см. [стр.](#page-9-0) 8).

Разработаны с учетом будущих требований и представляют собой масштабируемые решения с высокой пропускной способностью для подключения цифровых дисплеев. Оба интерфейса поддерживают самые высокие разрешения, наибольшую частоту обновления экрана и максимальную глубину цвета.

- Картинки рядом/Картинка в картинке (см. [стр.](#page-21-0) 20). Увеличивает производительность, позволяя выводить на экран два разных входных сигнала: рядом (функция «Картинки рядом») или в виде небольшого дополнительного экрана на большом основном экране (функция «Картинка в картинке»). Эту функцию также можно использовать для вывода одного входного сигнала в двух разных режимах изображения для наглядного сравнения разных настроек.
- USB-концентратор 3.1 с выбором входа (см. [стр.](#page-21-1) 20).

Изменение входного USB-порта (USB1/USB2/USB-C), связанного с текущим входом монитора. При подключении компьютера к каждому из входных портов выходные USB-порты монитора могут быть использованы путем выбора этой настройки для текущего входного сигнала. USB-концентратор SuperSpeed обеспечивает 10-кратное увеличение производительности по сравнению с предыдущим поколением Hi-Speed USB и обратно совместим с устройствами USB 2.0.

### **• Настраиваемые функции**

- Настройка горячих клавиш (см. [стр.](#page-23-0) 22). Для быстрого доступа к режимам изображения и другим функциям их можно настроить на горячие клавиши на передней панели монитора.
- Светодиодный индикатор (см. [стр.](#page-23-1) 22). Цвет светодиодного индикатора на передней панели может отображать разные режимы изображения или входные видеосигналы для сведения.
- Функция выбора области (см. [стр.](#page-23-2) 22). Отображает настраиваемый экранный маркер, с помощью которого можно указать разные пропорции и безопасные зоны при воспроизведении видео.

### **• Управление монитором**

- Функция LAN (см. [стр.](#page-24-1) 23). Обеспечивает управление настройками монитора по сети посредством пользовательского приложения или веббраузера на подключенном к сети компьютере или смартфоне.
- Импорт/экспорт (см. [стр.](#page-28-1) 27). Копирование или резервное копирование режимов изображения на флэш-накопитель USB, подключенный к порту SENS/MEM.

### **• Эргономика**

- Датчики обнаружения присутствия и датчики освещения (см. [стр.](#page-8-1) 7 и [стр.](#page-22-0) 21). Автоматически определяет присутствие человека и рабочую среду, и подбирает яркость изображения для экономии электроэнергии.
- Подставка с удобной настройкой (см. [стр.](#page-12-0) 11 и [стр.](#page-13-0) 12). Обеспечивает гибкость настройки и удобство в соответствии с личными предпочтениями, включая регулировку высоты, поворота, наклона и вертикального отклонения. Защелка позволяет быстро снять стойку для упрощенной установки.

## <span id="page-8-1"></span><span id="page-8-0"></span>**Пульт управления**

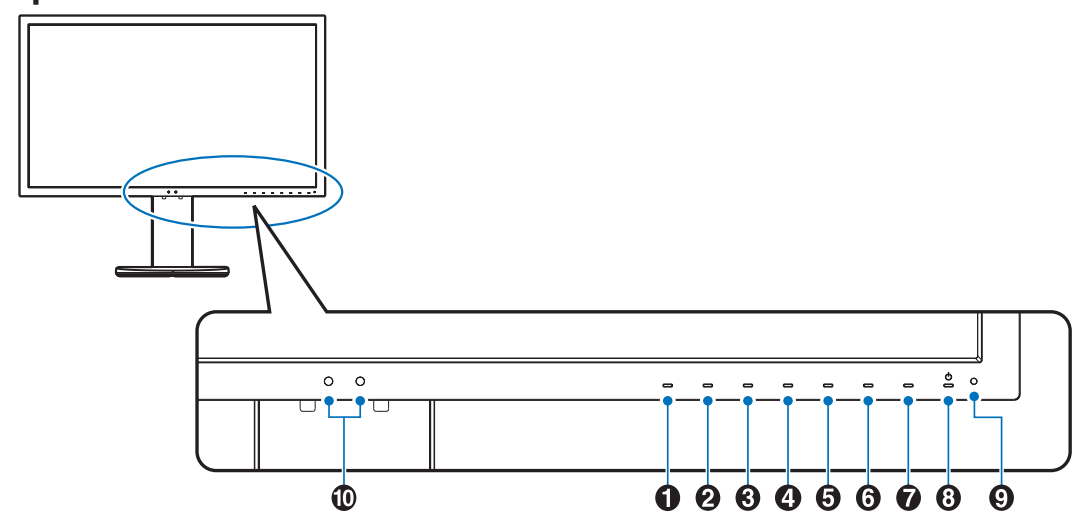

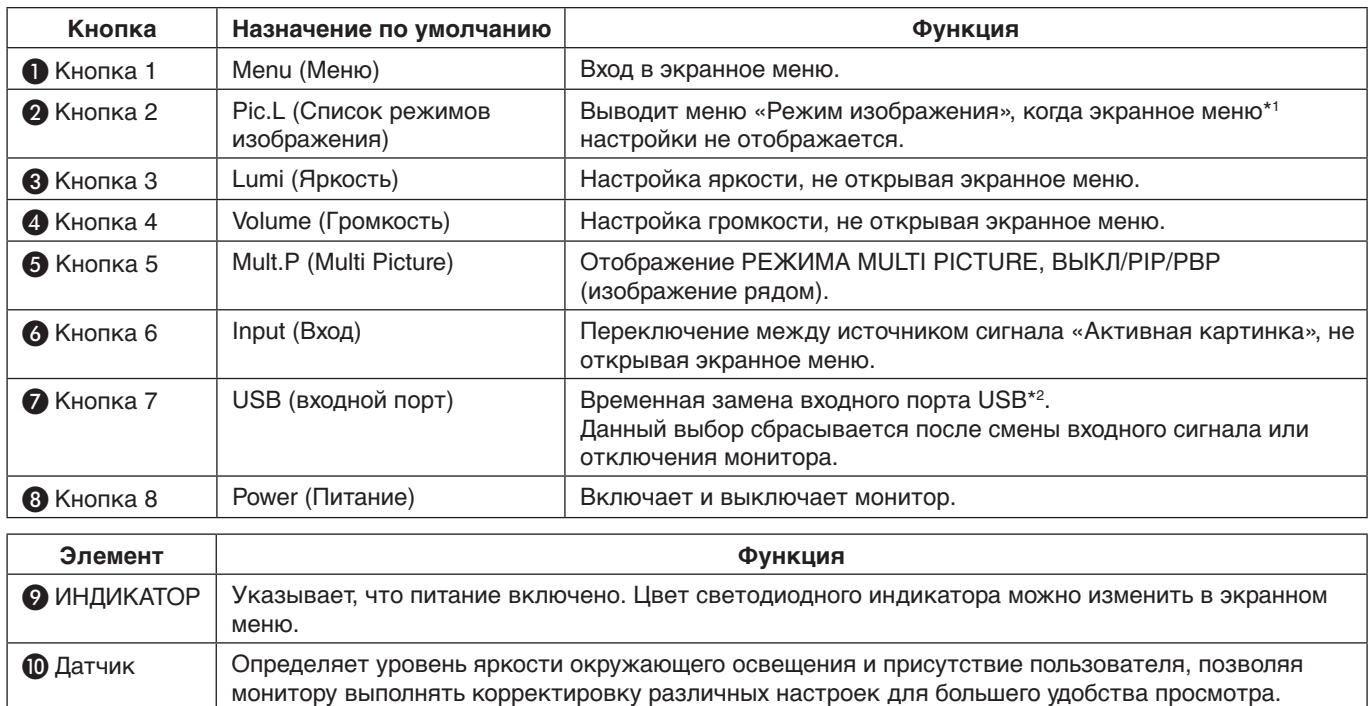

\* Сенсорную клавишу на экране можно настроить.

Не закрывайте этот датчик.

\*1 Меню «Режима изображения».

Нажмите кнопку ВВЕРХ/ВНИЗ, чтобы выбрать «Режим изображения» в меню «Активное изображение». В режиме «PiP» («Картинка в картинке») или «PbP» («Картинка рядом») нажмите кнопку [</>], чтобы изменить активное изображение. «Режим изображения» для «Активной картинки» может быть выбран отдельно.

\*2 Чтобы избежать потери данных, перед сменой входных USB-портов убедитесь, что никакие USBнакопители, подключенные к входному USB-порту, не используются операционной системой компьютера.

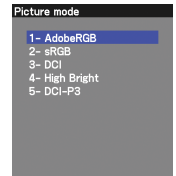

## <span id="page-9-0"></span>**Панель соединений**

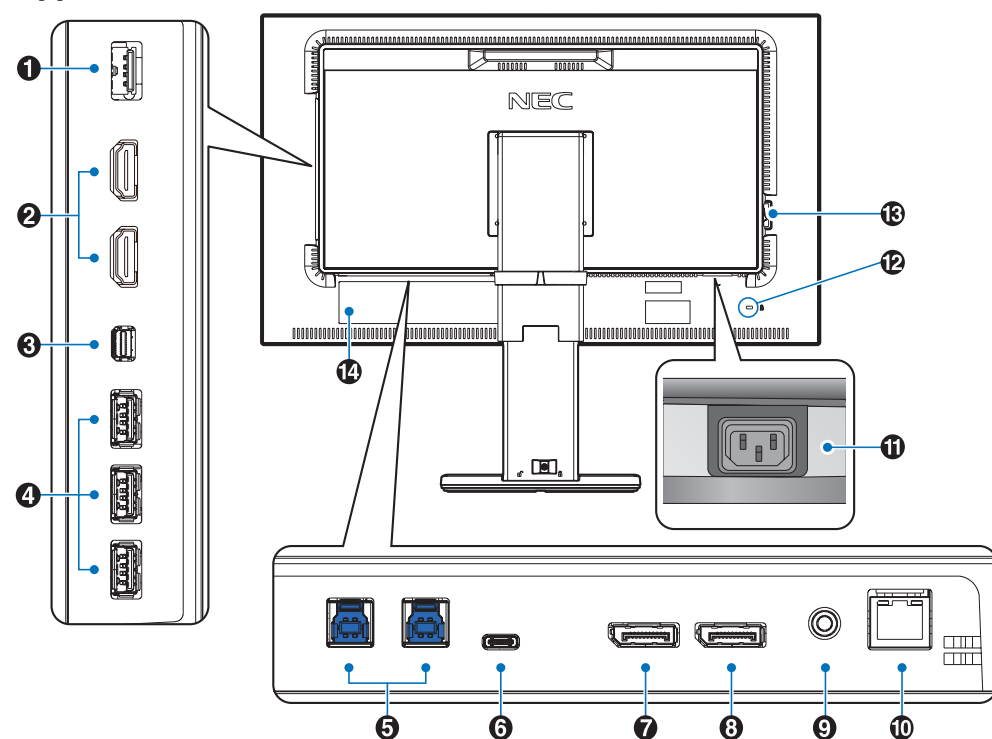

## A **Порт SENS/MEM**

Подключение внешнего цветового датчика с USBсоединением или запоминающего устройства USB. **ПРИМЕЧАНИЕ.** Этот порт не используется как USBконцентратор.

## **2** Вход HDMI

Цифровой сигнальный вход HDMI.

### C **Вход Мини DisplayPort**

Сигнальный вход DisplayPort.

### **4** Выходной порт USB (тип А)

Подключение USB-устройств. Подключение к внешнему оборудованию, например к компьютеру с USB-портом.

## E **Входной порт USB (тип B)**

Подключение к внешнему оборудованию, например к компьютеру.

Этот порт используется для управления монитором с подключенного внешнего устройства.

## **6** Порт USB-C

Подключение к внешнему оборудованию с портом USB Type-C, например к компьютеру.

## G **Вход DisplayPort**

Сигнальный вход DisplayPort.

## *<u>B* Выход DisplayPort</u>

Вывод сигналов DisplayPort или USB-C. Подключение к входу DisplayPort на другом мониторе.

### I **Гнездо для наушников**

Подключение наушников.

**ПРИМЕЧАНИЕ.** Изменение стандартных настроек громкости и эквалайзера может увеличить выходное напряжение наушников и, соответственно, уровень звукового давления.

Используйте аудиокабель без встроенного резистора. При использовании аудиокабеля со встроенным резистором громкость звука уменьшается.

 **ВНИМАНИЕ.** Не подсоединяйте надетые наушники к монитору. Высокий уровень громкости может

повредить органы слуха и привести к глухоте.

## **<sup>1</sup>** Разъем LAN IN (RJ-45)

Сетевое соединение.

**Презъем питания АС IN** 

Подключение с помощью прилагаемого кабеля питания.

## L **Гнездо защиты от краж**

Замок для безопасности и защиты от краж совместимый с кабелями и средствами защиты Kensington. Информацию о продуктах можно получить на веб-сайте компании Kensington http://www.kensington.com/

## M **Главный выключатель питания**

Выключатель питания служит для включения и выключения питания от сети.  $\overline{\phantom{a}}$ : ВКЛ.  $\overline{\phantom{a}}$ : ВЫКЛ.

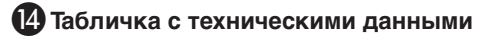

# <span id="page-10-0"></span>**Краткое руководство по началу работы**

Проверяйте комплектацию в соответствии с печатным листом, который находится в коробке.

Для подключения ЖК-монитора к вашей системе выполните следующие действия:

**ПРИМЕЧАНИЕ.** Перед установкой монитора обязательно изучите «Рекомендации по эксплуатации» ([стр.](#page-4-1) 3).

 **ВНИМАНИЕ.** Поставляемые дополнительные принадлежности зависят от места, куда поставляется ЖК-монитор.

- 1. Отключите питание компьютера.
- 2. **Для компьютеров MAC с выходом Thunderbolt или Mini DisplayPort.** Подсоедините кабель DisplayPort к видеоразъему Mini DisplayPort в системе (**Рисунок A.1**).

**Для компьютеров PC с выходом DisplayPort.** Подсоедините кабель DisplayPort к разъему платы видеоадаптера в компьютере (**Рисунок A.2**).

**Для компьютеров PC с выходом HDMI.** Подсоедините кабель HDMI к разъему платы видеоадаптера в компьютере (**Рисунок A.3**).

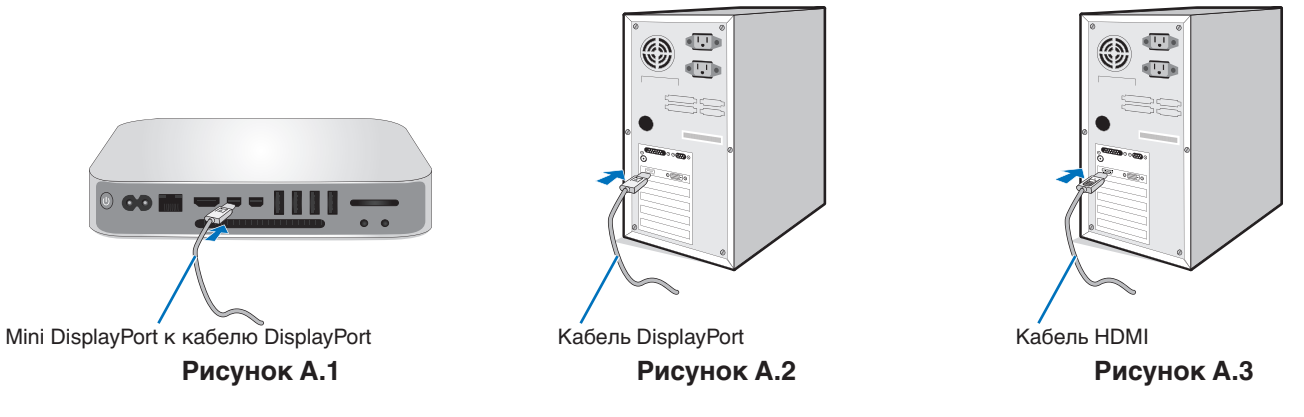

- **ПРИМЕЧАНИЕ. •**  Используйте сертифицированный кабель DisplayPort.
	- При извлечении кабеля DisplayPort удерживайте верхнюю кнопку для разблокировки замка.
	- Используйте высокоскоростной HDMI-кабель с логотипом HDMI.
- 3. Регулировка высоты заблокирована блокиратором. Чтобы опустить экран в самое нижнее положение, надавите на стойку монитора сверху. Сдвиньте блокиратор, чтобы разблокировать стойку и поднять экран монитора (**Рисунок B.1**).

Возьмите монитор с двух сторон, выберите максимальный угол наклона ЖК-панели и поднимите ее в самое верхнее положение (**Рисунок B.2**).

 **ВНИМАНИЕ.** Держатель кабеля не снимается.

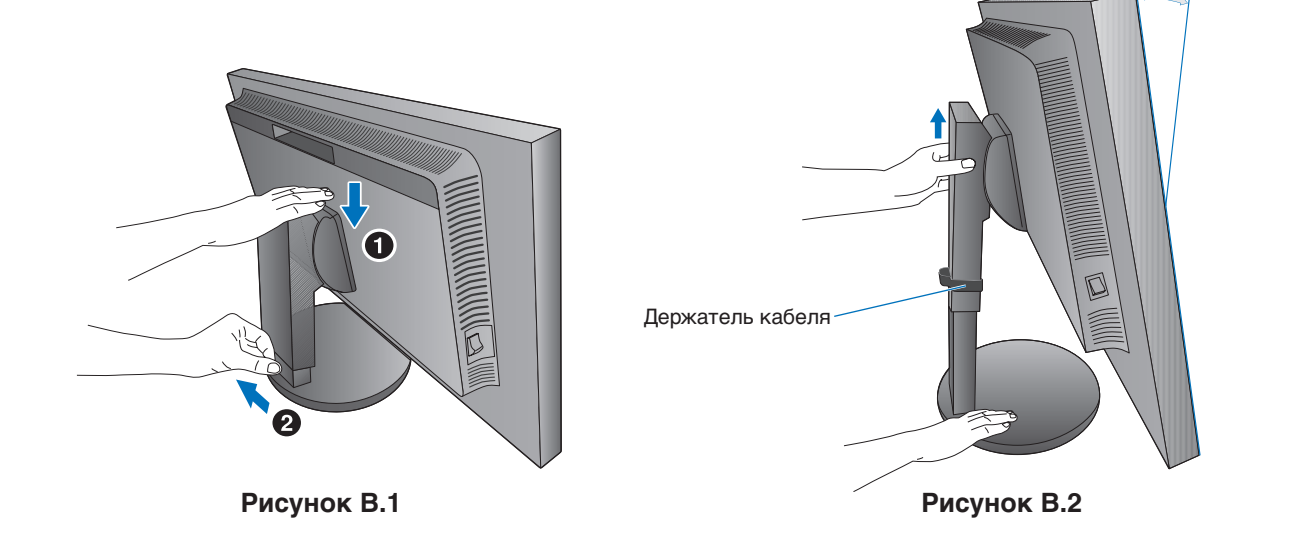

Максимальный наклон

- 4. Подключите все кабели к соответствующим разъемам (**Рисунок C.1**). С помощью кабеля USB соедините разъем типа B с входным портом USB на задней панели монитора, а разъем типа A — с выходным портом компьютера (**Рисунок C.1a**). При использовании кабеля от USB-устройства выполните подключение к одному из выходных портов монитора.
	- **ПРИМЕЧАНИЕ.** Неправильно выполненное подключение может привести к неустойчивой работе, повреждению и уменьшению срока службы экрана или компонентов ЖК-модуля.

 **ВНИМАНИЕ.** Не пережимайте USB-кабель. Это может привести к нагреву или возгоранию.

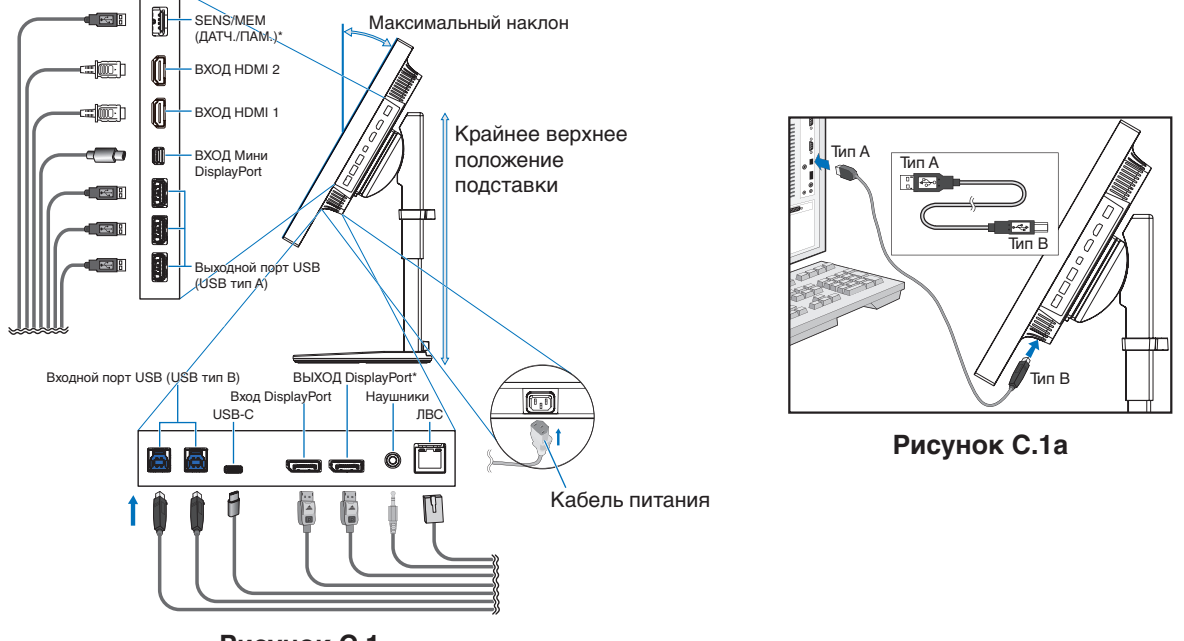

**Рисунок C.1**

\*: Снимите заглушки SENS/MEM (ДАТЧ./ПАМ.) и ВЫХОД DP при использовании коннектора.

- 5. Чтобы достичь аккуратности и равномерности распределения кабелей, поместите их в держатель, установленный на подставку (**Рисунок C.2** и **Рисунок C.3**).
- 6. Проверьте, что экран монитора можно поворачивать, поднимать и опускать после установки кабелей.

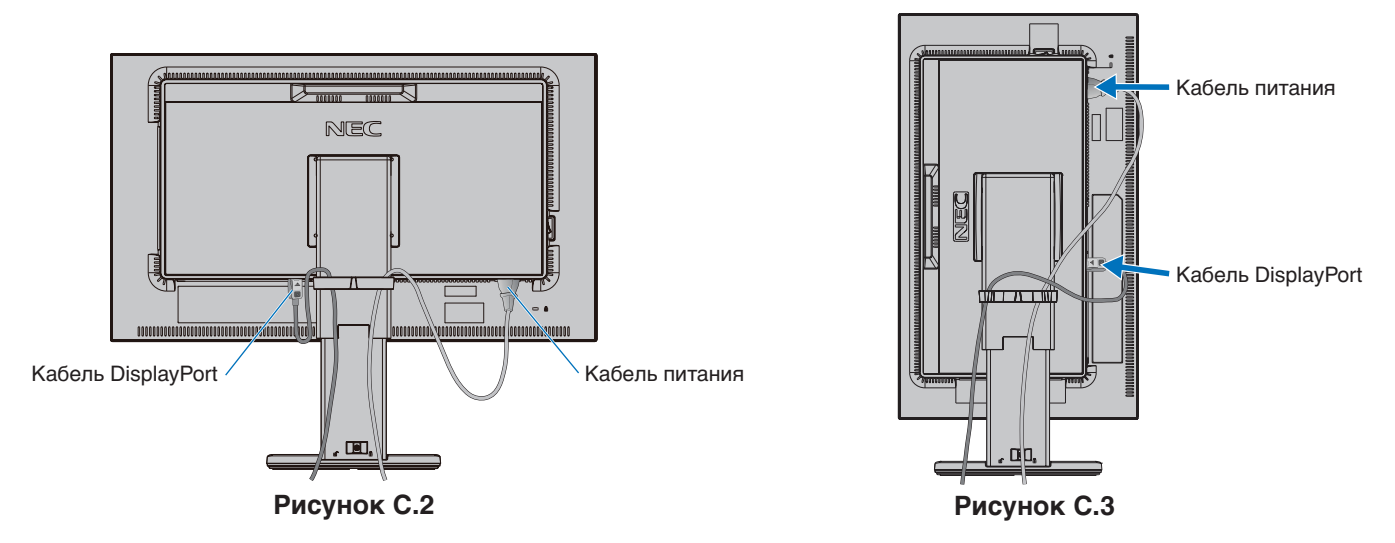

7. Вставьте вилку шнура питания в электрическую розетку.

**ПРИМЕЧАНИЕ.** Чтобы правильно подобрать кабель питания переменного тока, см. раздел **Внимание** данного руководства (см. [стр.](#page-2-1) 1).

8. Включите монитор с помощью расположенной на передней панели кнопки питания, а затем включите компьютер (**Рисунок E.1**).

**ПРИМЕЧАНИЕ.** В случае каких-либо неполадок см. раздел **Устранение неисправностей** данного руководства (см. [стр.](#page-31-1) 30).

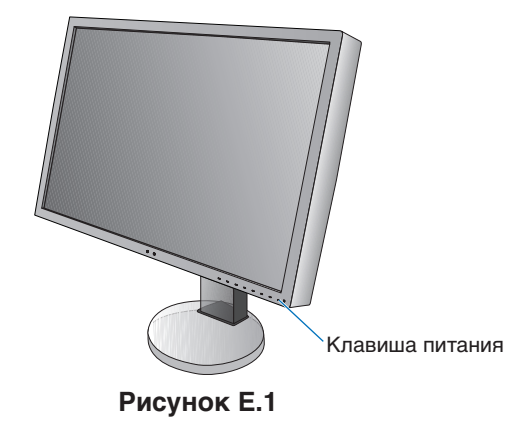

<span id="page-12-0"></span>**Регулируемая подставка с шарниром**

Установка в верхнее или нижнее положение: удерживая монитор с двух сторон, поднимите или опустите его в желаемое положение.

Наклон и поворот: установите требуемый угол наклона и поворота экрана монитора, придерживая его руками с верхней и нижней стороны.

Поворот экрана (вращение): удерживая монитор с двух сторон, переведите его из горизонтального положения в вертикальное.

Чтобы перевернуть экранное меню, см. раздел **Элементы управления OSD** (см. [стр.](#page-17-1) 16).

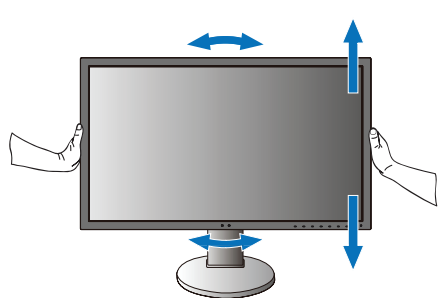

**нижнее положение**

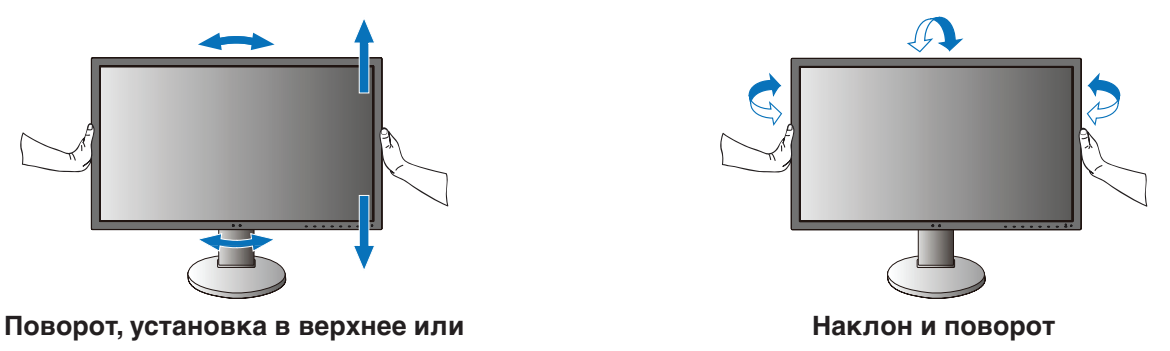

 **ВНИМАНИЕ.** Соблюдайте осторожность при регулировке экрана. Не надавливайте на ЖК-панель при настройке высоты монитора.

Перед тем как выполнять вращение, отключите кабель питания и все кабели от монитора. Экран необходимо поднять на максимальный уровень и наклонить его во избежание соударения его со столом или защемления пальцев.

## **Установка на подвижный кронштейн**

Данный ЖК-монитор может быть установлен на подвижный кронштейн. Для получения дополнительной информации обратитесь в компанию NEC.

Чтобы подготовить монитор к установке в другом положении:

- Следуйте инструкциям производителя крепления монитора.
- **ВНИМАНИЕ.** В целях безопасности монитор следует крепить к кронштейну, который выдерживает вес монитора. Для получения подробной информации см. [стр.](#page-29-1) 28. Перед монтажом снимите подставку монитора.

## <span id="page-13-0"></span>**Снятие подставки монитора перед установкой**

Чтобы подготовить монитор к установке в другом положении:

- 1. Отсоедините все кабели.
- 2. Возьмите монитор с двух сторон и установите его в самое верхнее положение.
- 3. Положите монитор экраном вниз на неабразивную поверхность (**Рисунок S.1**).
- 4. Возьмитесь одной рукой за основание, а другой за защелку. Надавите на защелку в направлении, указанном стрелками, и удерживайте ее (**Рисунок S.1**).
- 5. Поднимите подставку, чтобы отсоединить ее от монитора (**Рисунок S.1**).

Теперь монитор можно установить другим способом. Повторите процесс в обратном порядке, чтобы снова подсоединить подставку.

**ПРИМЕЧАНИЕ.** Соблюдайте осторожность при снятии подставки монитора.

## **Установка подвижного кронштейна**

Данный ЖК-монитор может быть установлен на подвижный кронштейн.

- 1. Для того чтобы снять подставку, выполните действия, описанные в разделе **Снятие подставки монитора перед установкой**.
- 2. Прикрепите кронштейн к монитору с помощью прилагаемых 4 винтов (**Рисунок F.1**).

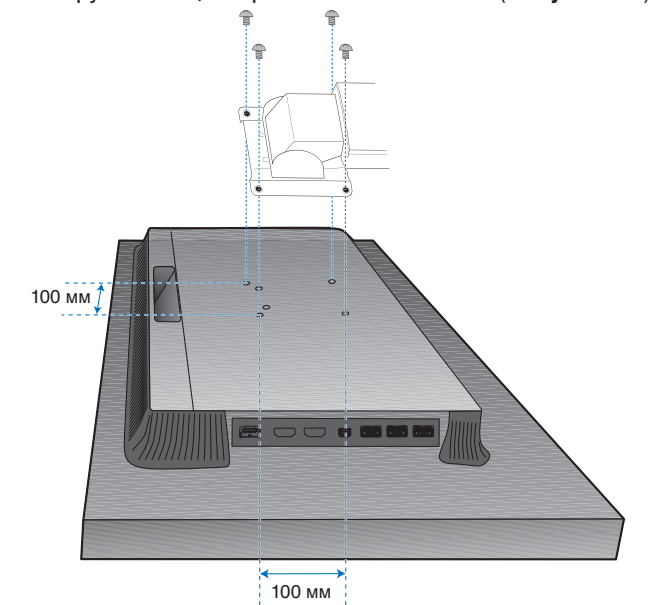

Вес монитора в сборке: 6,9 кг

### **Рисунок F.1**

- **ВНИМАНИЕ.** • При монтаже используйте только прилагаемые винты (4 шт.) или винты M4 (длиной 10-12 мм + толщина кронштейна и шайбы), чтобы не повредить монитор и стойку.
	- В целях соблюдения правил безопасности монитор следует устанавливать на кронштейне, обеспечивающем необходимую устойчивость с учетом веса монитора. ЖК-монитор следует использовать только с предназначенным для него кронштейном (например, стандарта TUEV GS).
	- • Затяните все винты (рекомендуемая сила зажима: 98 137 Н/см). Незатянутый винт может привести к падению монитора с кронштейна.
	- • Установку подвижного кронштейна должны осуществлять как минимум два человека, если монитор нельзя положить на ровную поверхность для установки.

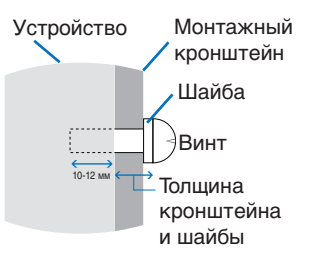

### **Рисунок S.1**

## <span id="page-14-1"></span><span id="page-14-0"></span>**Функция «Режим изображения»**

Выберите режим изображения, который максимально подходит для данного содержимого.

Если выбрана функция «Мультиизображение», режим изображения можно настроить отдельно для каждого окна. В каждом режиме изображения имеется несколько настроенных предустановок цветового пространства. Настройки предустановок можно полностью изменить.

• Каждый «Режим изображения» включает настройки «Яркость», «Черный», «Gamma», «Белый», «Красный», «Зеленый», «Синий». Эти настройки можно изменить в меню «Режим изображения».

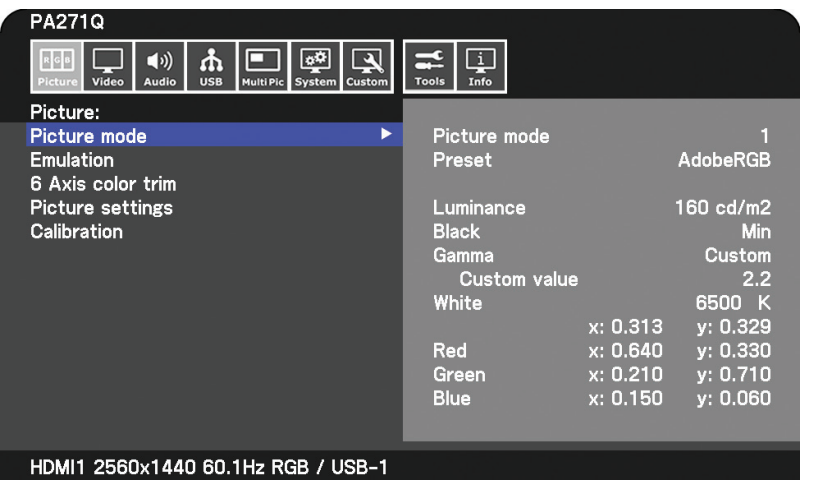

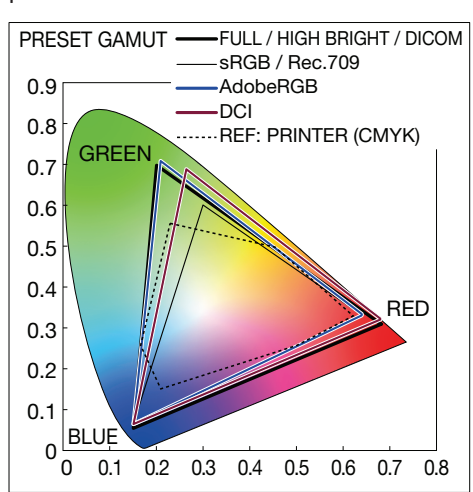

### **Тип предустановки**

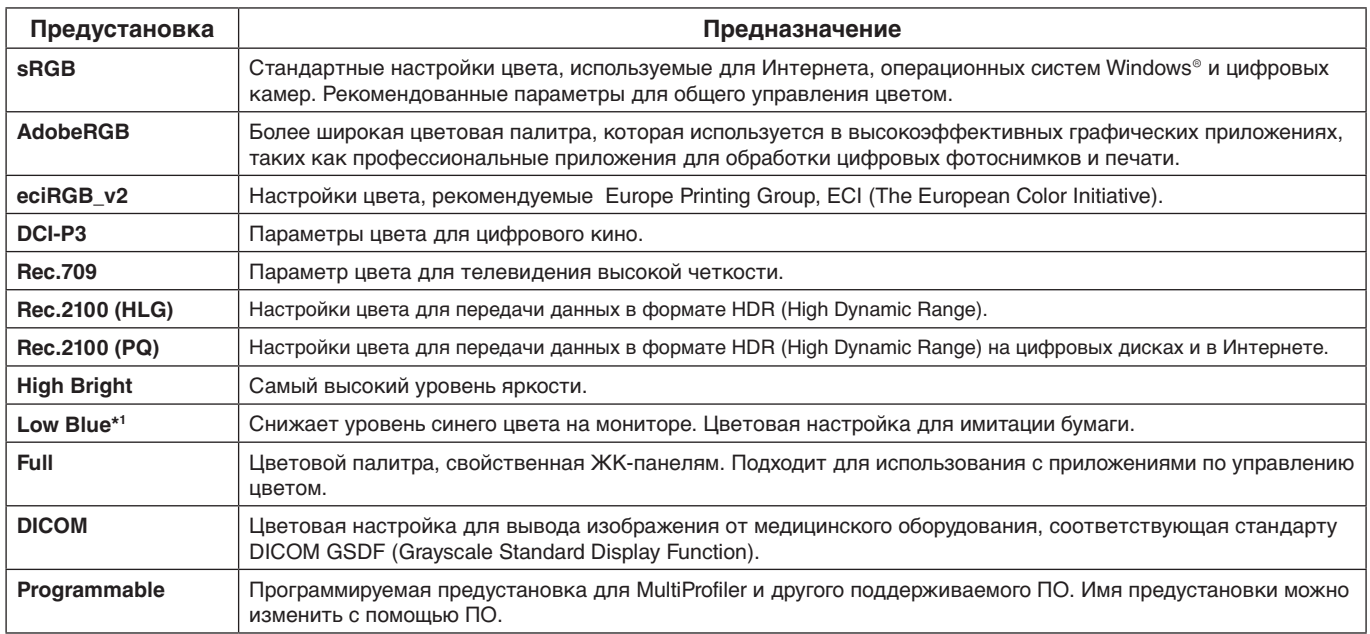

\*1 : Функция НИЗКОЕ СИНЕЕ ИЗЛУЧЕНИЕ значительно приглушает синее свечение и помогает уменьшить нагрузку на глаза.

**ПРИМЕЧАНИЕ.** - Настройки параметров «Emulation» и «6 Axis color trim» также сохраняются для каждого режима изображения.

- Если выбранный режим изображения не соответствует настройке цвета на компьютере (профилю ICC), цветопередача изображения будет неточной.
- Для расширенной настройки цвета и для автоматической настройки профиля ICC на компьютере рекомендуется использовать ПО MultiProfiler. Последняя версия ПО MultiProfiler доступна на вебсайте NEC Display Solutions.
- Значком «\*» отмечается измененный режим изображения.

## <span id="page-15-0"></span>**Функции порта USB-C**

Встроенный порт USB-C поддерживает следующие функции. Эти три функции можно использовать параллельно, однако, фактическое поведение зависит от функции и параметров подключенного устройства USB-C. Состояние фактических функций можно проверить в экранном меню «USB-C information».

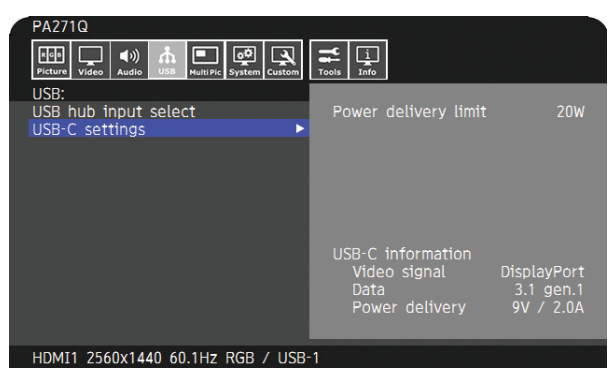

### **Видео- и аудиовход**

Поддерживает вход DisplayPort (режим DisplayPort Alt на USB Type-C). Поддерживает 10-битныйRGB-сигнал и многопотоковую передачу в режиме DisplayPort (см. [стр.](#page-20-0) 19).

**ПРИМЕЧАНИЕ.** Эта функция доступна, если подключенное устройство USB-C соответствует требованиям режима DisplayPort Alt на USB Type-C. Используйте кабель USB-C, который поддерживает стандарт USB3.1 Gen.1 или Gen.2.

### **Питание (см. [стр.](#page-29-1) 28)**

Зарядка подключенного USB-устройства (питание по USB).

- **ПРИМЕЧАНИЕ.** Эта функция доступна, если подключенное устройство USB-C соответствует требованиям питания по USB.
	- Максимальная мощность питания 30 Вт, но она может меняться в зависимости от подключенного устройства и кабеля.
	- Напряжение питания и ток можно посмотреть в экранном меню.
	- Если подключенное устройство не соответствует USB Power Delivery или устройство не распознается, отображается «---».
	- В этом случае питание может подаваться в соответствии с USB Type-C в зависимости от типа подключенных устройств и кабелей.
	- Используйте кабель USB-C, который соответствует требованиям питания по USB.

### **Функция концентратора USB**

Позволяет использовать USB-устройства, подключенные к входным USB-портам монитора.

- **ПРИМЕЧАНИЕ.** Если сигнал подается на USB вход, для которого превышены рекомендуемые тайминги сигнала, даже если устройство соответствует USB3.1 Gen.1, его можно подключить как USB2.0. В этом случае при переключении между USB3.1 Gen.1 и USB2.0 USB-концентратор временно отключается.
	- USB-концентратор на время отключается при изменении настройки с SST (Single-Stream Transport) на MST (Multi-Streaming Transport). Перед изменением настроек отключите USB-устройство.
- **ПРИМЕЧАНИЕ.** Информацию о проверенных устройствах и кабелях USB-C можно найти на веб-сайте NEC Display Solutions. В целях безопасности и надежности настоятельно рекомендуется использовать только проверенные кабели.

## **Функция управления электропитанием**

Функция управления электропитанием — это функция энергосбережения, которая автоматически снижает энергопотребление монитора, если клавиатура или мышь не используются в течение заданного времени.

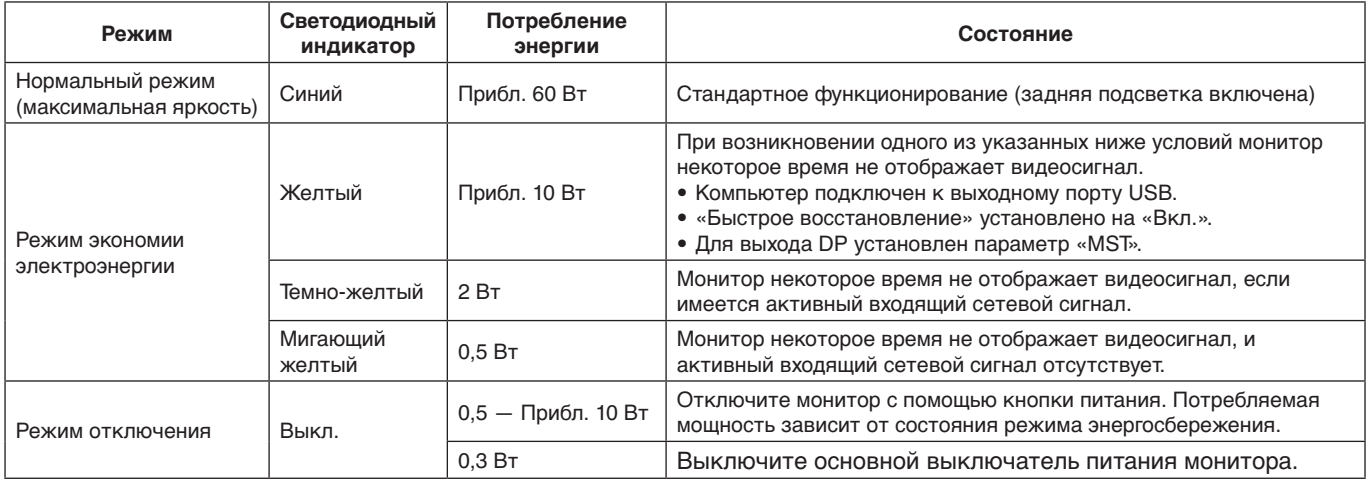

Энергопотребление зависит от настроек экранного меню и от подключенных к монитору устройств.

**ПРИМЕЧАНИЕ.** Эта функция работает на компьютерах, поддерживающих стандарт VESA DPM.

Цвет светодиодного индикатора для стандартного функционирования можно настроить (см. [стр.](#page-23-3) 22).

<span id="page-17-1"></span><span id="page-17-0"></span>Большинство параметров экранного меню доступно в прилагаемом ПО MultiProfiler, разработанном компанией NEC Display Solutions. Последняя версия ПО MultiProfiler доступна на веб-сайте NEC Display Solutions.

## **Кнопки управления экранным меню (OSD) на передней панели монитора работают следующим образом.**

Чтобы войти в экранное меню, нажмите кнопку MENU. Для изменения входа сигнала нажмите кнопку INPUT.

**ПРИМЕЧАНИЕ.** Чтобы изменить вход сигнала, необходимо закрыть экранное меню.

Некоторые функции могут быть недоступны в зависимости от модели или дополнительного оборудования.

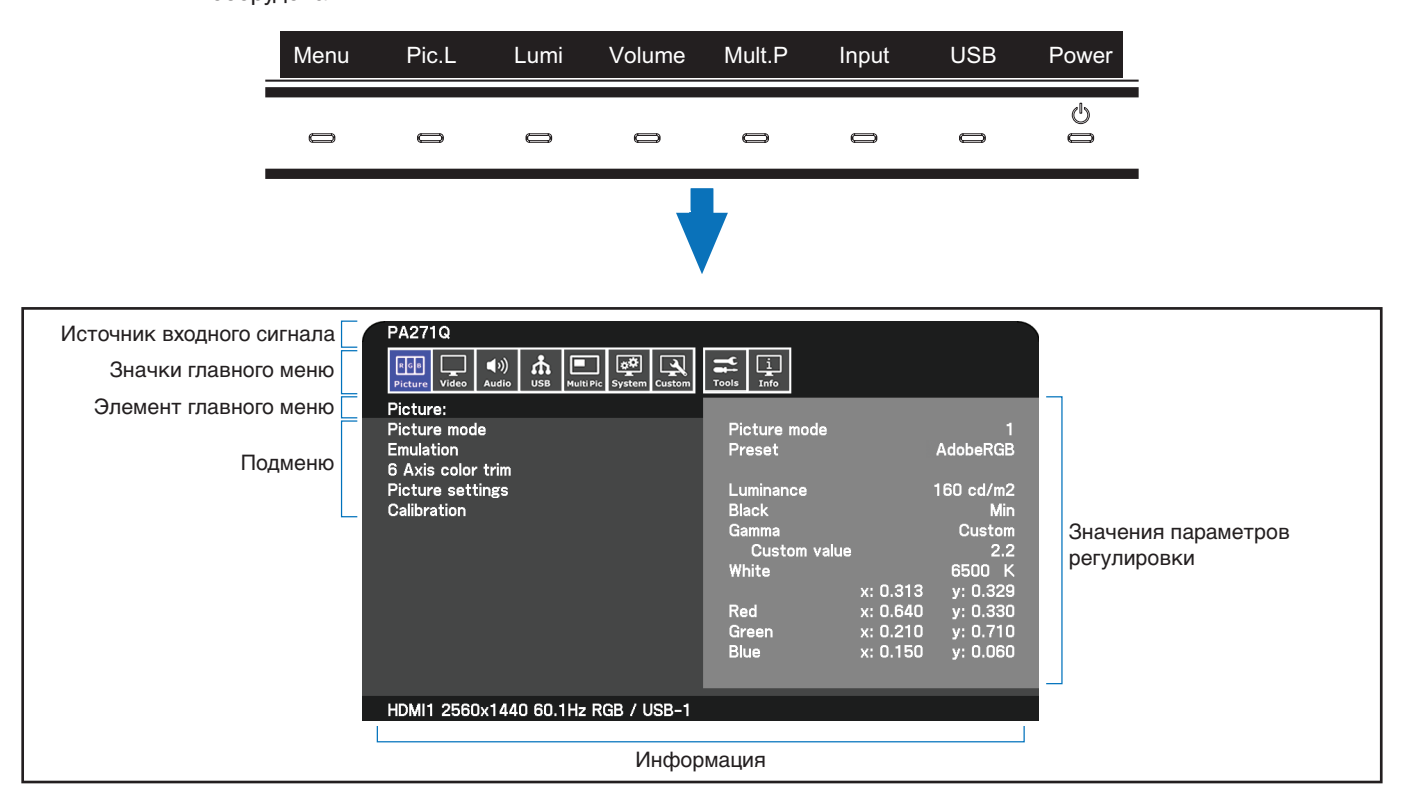

Назначение и функции кнопок изменяются, когда открыто экранное меню.

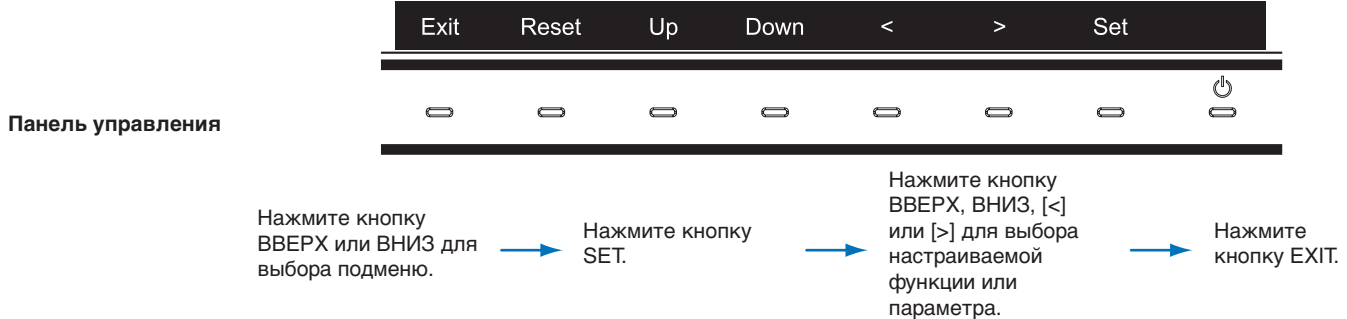

**ПРИМЕЧАНИЕ.** Нажмите кнопку [Reset], чтобы сбросить настройки выбранных элементов до стандартных заводских.

### **Параметр**

<span id="page-18-0"></span>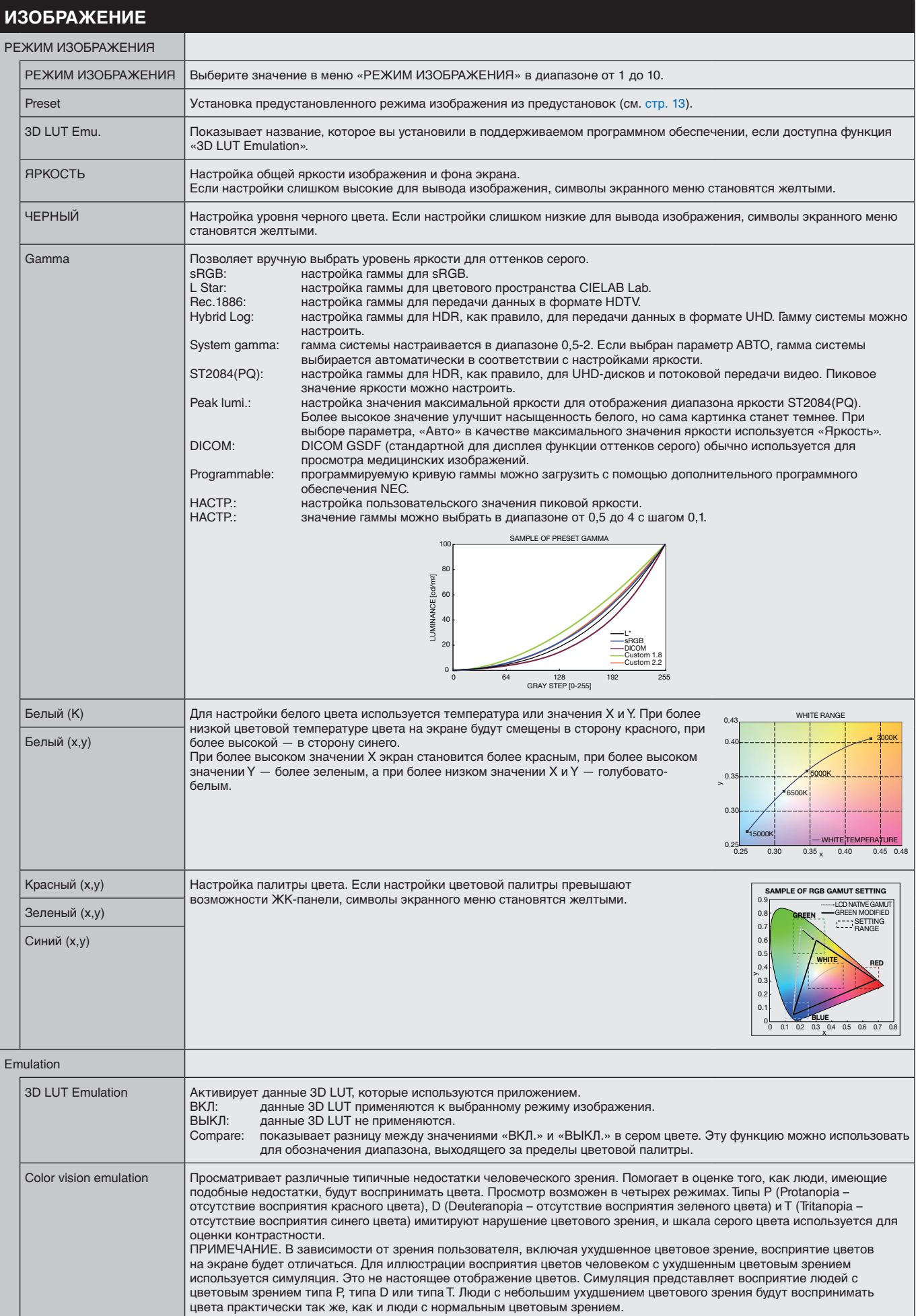

<span id="page-19-1"></span><span id="page-19-0"></span>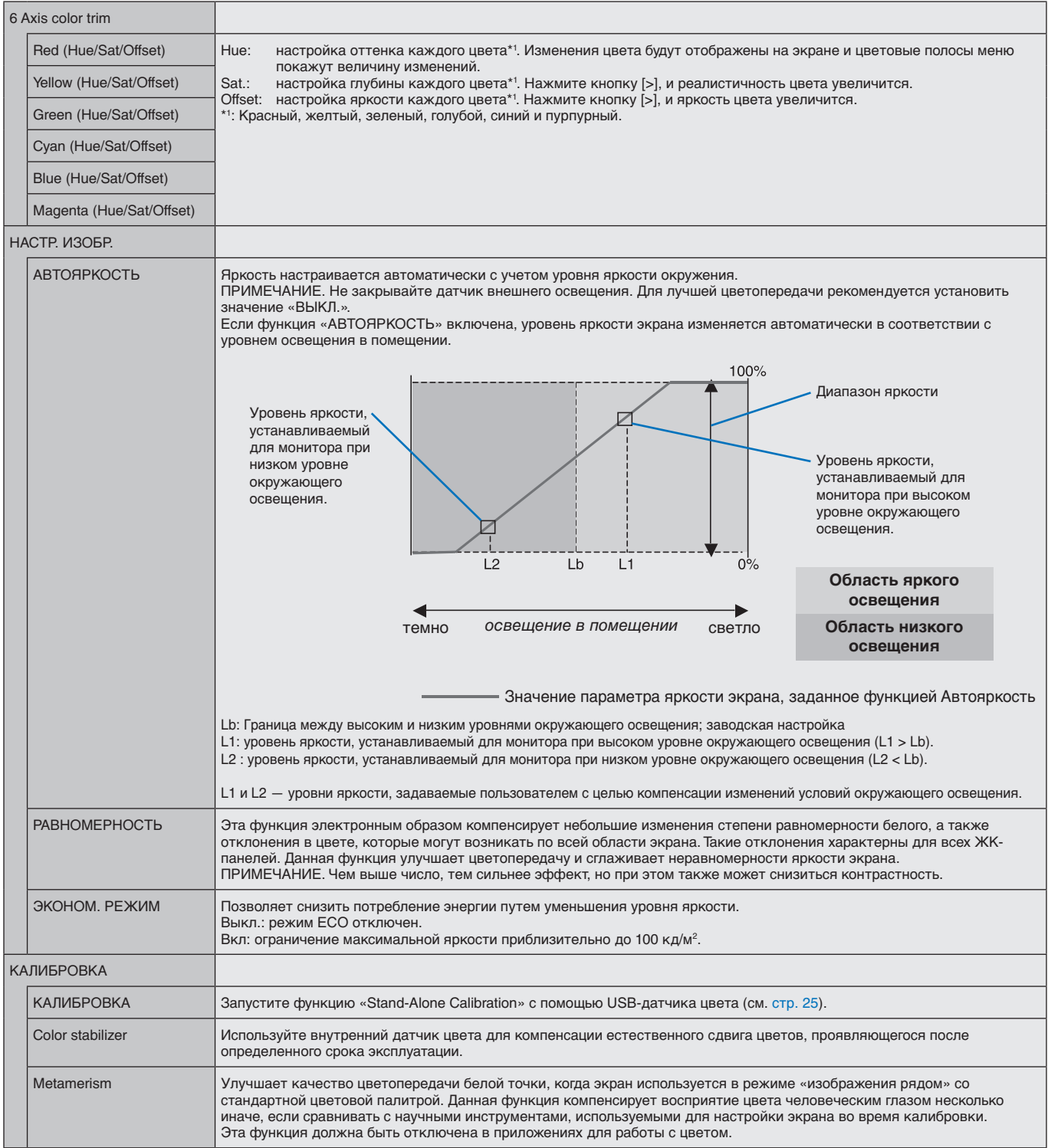

<span id="page-20-0"></span>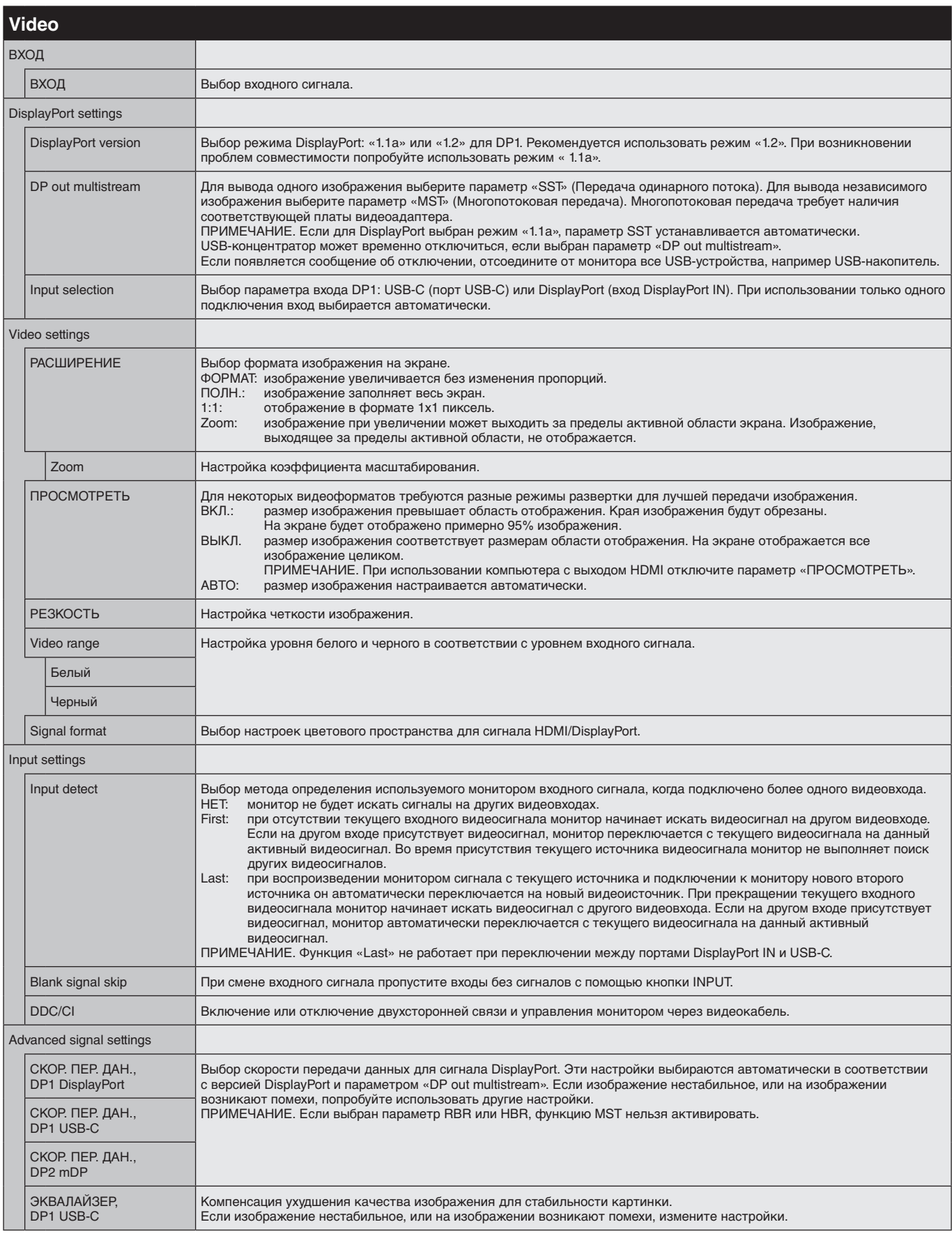

<span id="page-21-1"></span><span id="page-21-0"></span>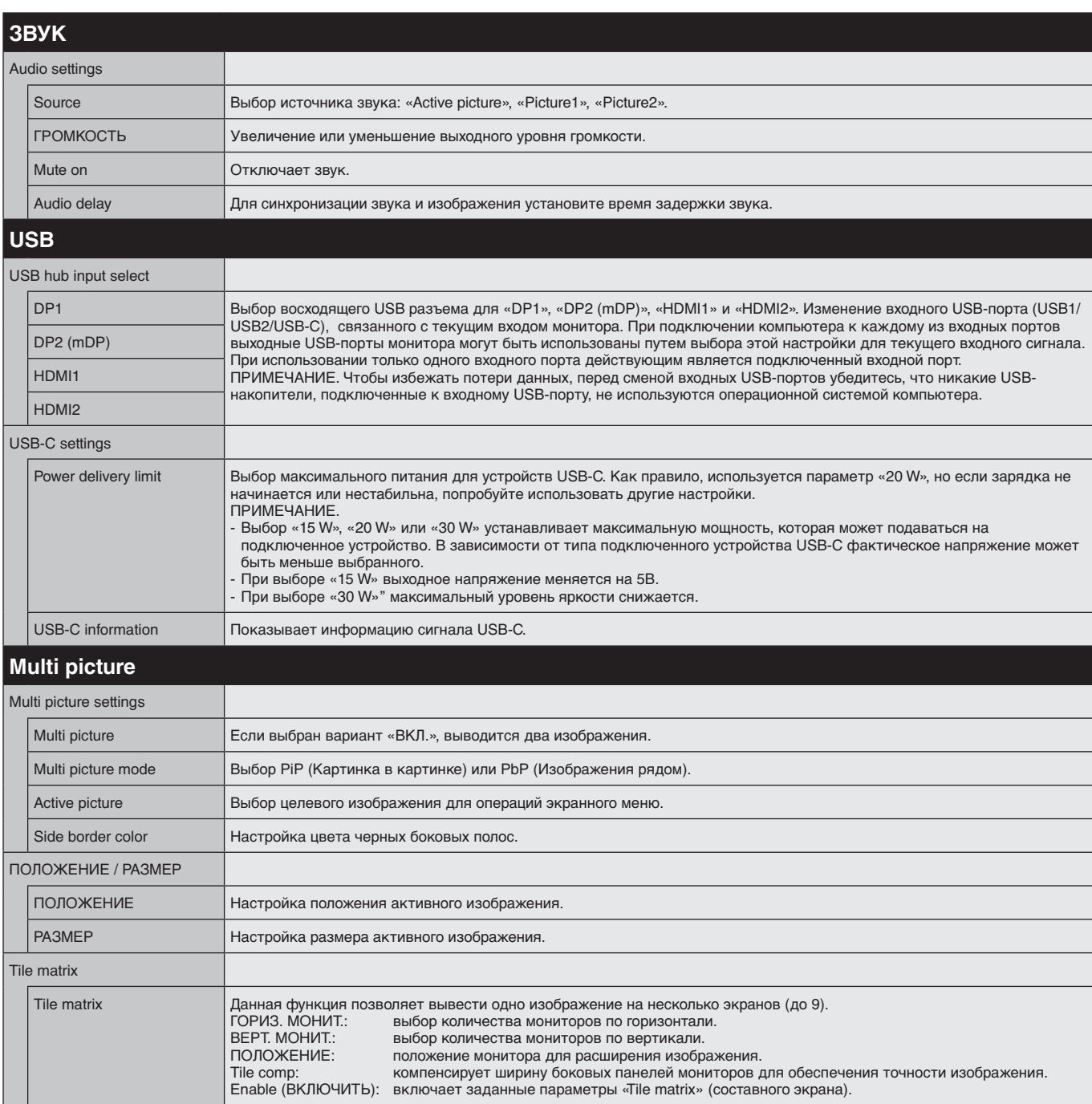

<span id="page-22-1"></span><span id="page-22-0"></span>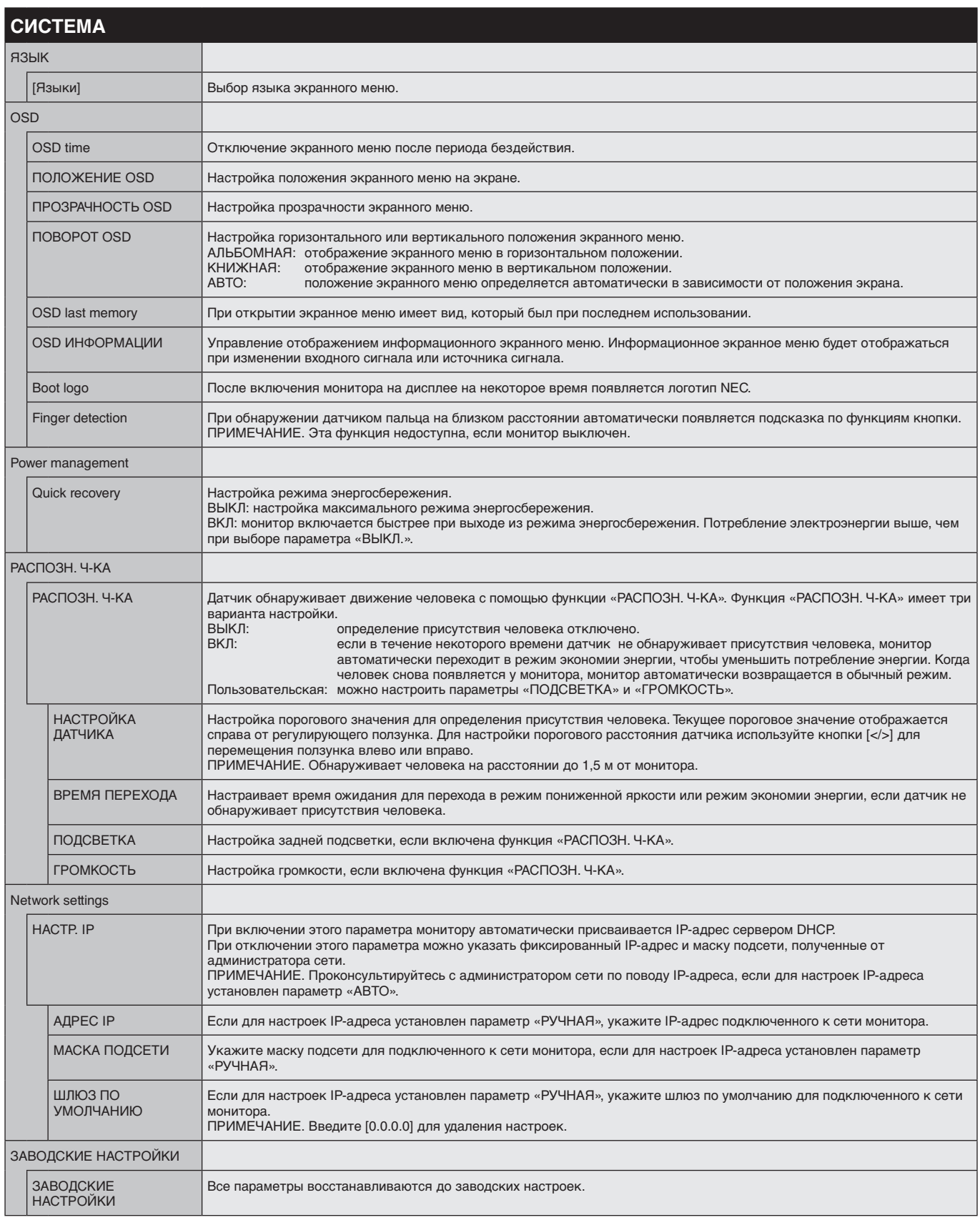

<span id="page-23-4"></span><span id="page-23-3"></span><span id="page-23-2"></span><span id="page-23-1"></span><span id="page-23-0"></span>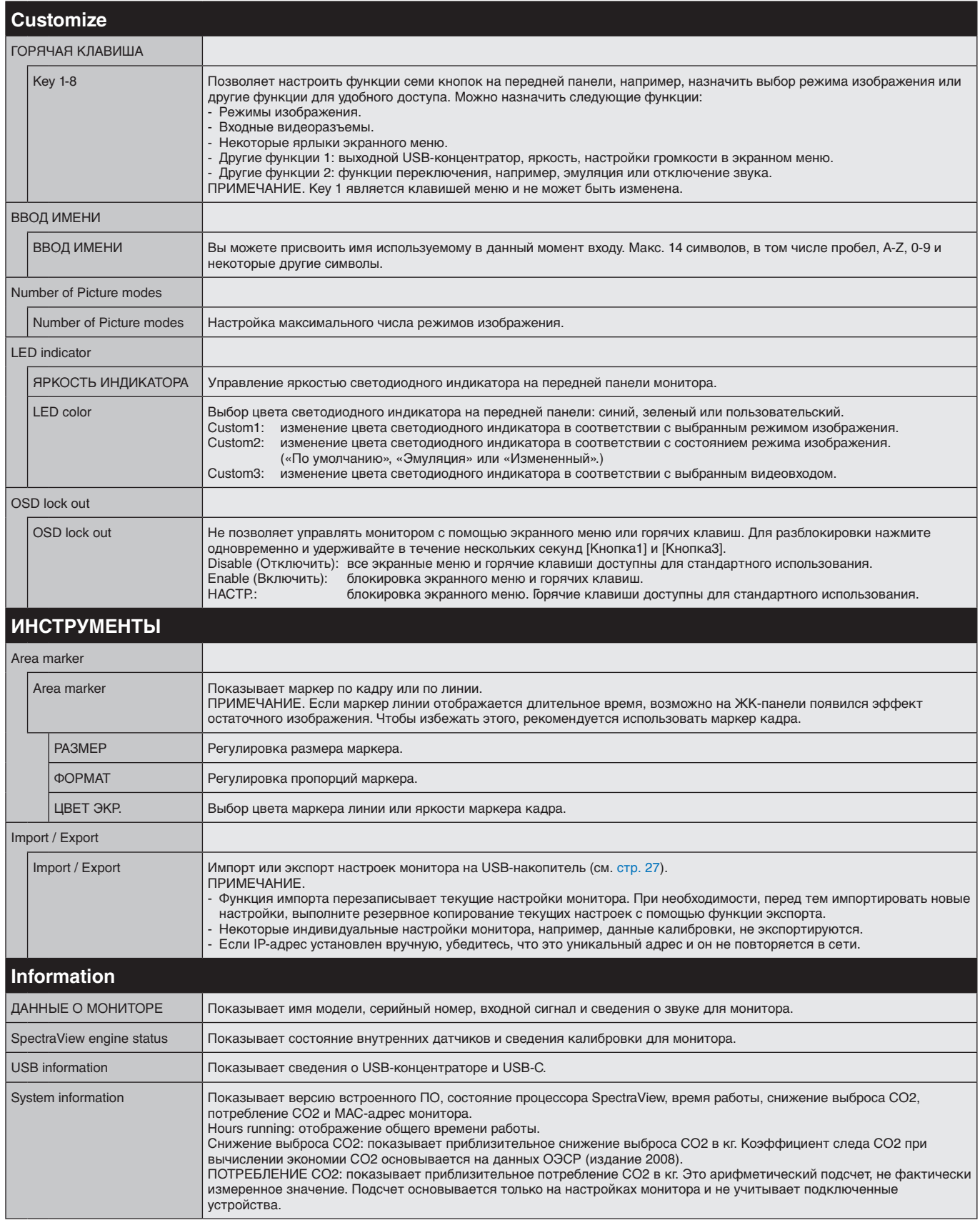

## <span id="page-24-1"></span><span id="page-24-0"></span>**Функция управления по сети**

Обеспечивает управление настройками монитора по сети посредством пользовательского приложения или веббраузера на подключенном к сети компьютере или смартфоне.

#### **Пример сетевого соединения:**

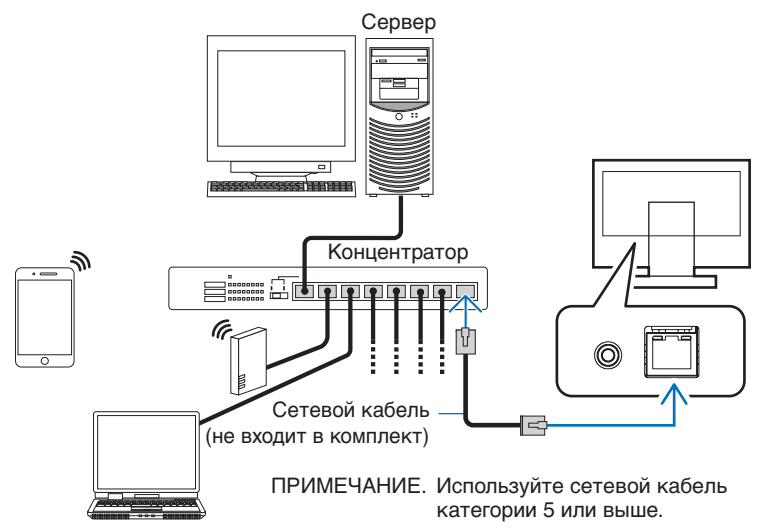

### **Подготовка перед использованием**

Подключите монитор к сети с помощью приобретенного сетевого кабеля. Настройте IP-адрес (см. [стр.](#page-22-1) 21).

### **Использование управляющего ПО**

Управляющее ПО позволяет управлять настройками монитора и получать данные о состоянии монитора, включая сведения о калибровке монитора.

Загрузите данное ПО с нашего веб-сайта и установите его на компьютер.

## **Управление экранным меню с помощью веб-браузера (функция HTTP-сервера)**

Режимы изображения и видеовходы можно переключать с помощью браузера. Для доступа к этой функции введите URL-адрес монитора в веб-браузере на подключенном смартфоне или компьютере.

http://<IP-адрес монитора>/index.html

Управлять экранным меню можно не только с помощью клавиш на мониторе, но и с помощью веб-браузера. С помощью настройки горячих клавиш в экранном меню можно настроить функции.

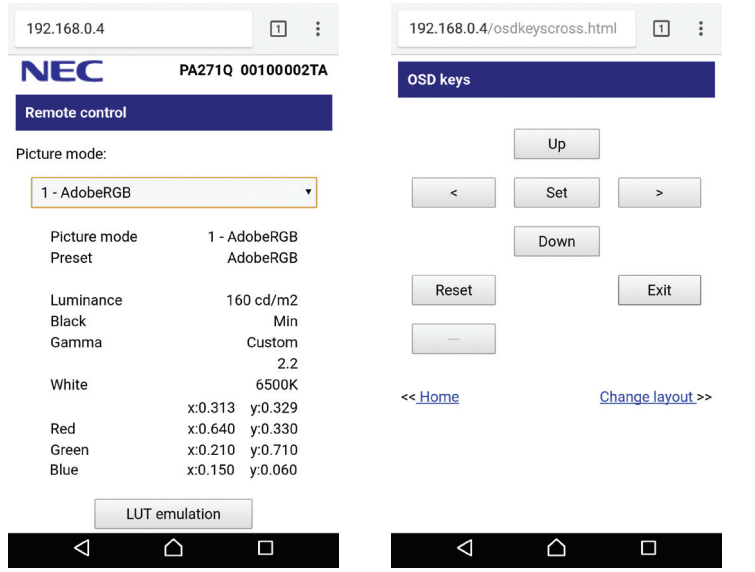

В целях безопасности можно установить пароль для доступа к функции HTTP-сервера. Выберите параметр «Включить», чтобы включить функцию пароля для HTTP-сервера. Для пароля можно использовать символы A-Z, 0-9 и некоторые другие символы. Значение по умолчанию — «0000». Имя пользователя — «PA271Q».

**ПРИМЕЧАНИЕ.** По умолчанию IP-адрес настраивается автоматически. После подключения сетевого кабеля, или после сброса настроек монитора IP-адрес назначается автоматически.

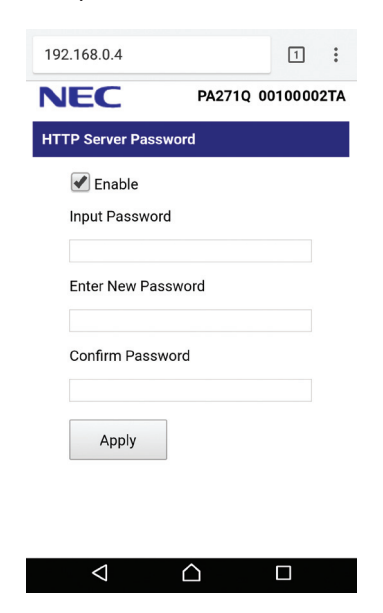

Если монитор медленно реагирует на команды или нажатия кнопок в браузере, или общая скорость операций недопустимо низкая, это, возможно, связано с сетевым трафиком или настройками сети. В таком случае проконсультируйтесь с системным администратором.

Монитор может не давать отклика, если нажимать кнопки в браузере слишком быстро. В таком случае сделайте паузу и повторите. Если вы все еще не получаете ответ, выключите монитор, а затем вновь включите его.

Функция HTTP-сервера поддерживается основными веб-браузерами. Однако, не гарантируется, что она будет работать на всех веб-браузерах.

Если в веб-браузере не появляется экран HTTP-сервера, обновите страницу веб-браузера (или очистите кэш-память).

Работа с использованием прокси-сервера может оказаться невозможной. Это зависит от типа проксисервера и способа его настройки. Хотя тип прокси-сервера также может иметь значение, возможно, что уже установленные элементы не будут отображаться, в зависимости от эффективности кэш-памяти, и данные, определяемые из браузера, могут не отображаться в процессе работы. Рекомендуется использовать прокси-сервер, только если этого требует сетевое окружение.

# <span id="page-26-1"></span><span id="page-26-0"></span>**Автономная калибровка**

## **Функция автономной калибровки**

Эта функция позволяет выполнить калибровку монитора, не используя компьютер. Чтобы открыть экранное меню автоматической калибровки, выберите пункт «Калибровка» (см. [стр.](#page-19-1) 18) в экранном меню, или подключите поддерживаемый USB-датчик цвета к порту SENS/MEM.

Выберите функцию в меню и следуйте инструкциям экранного меню.

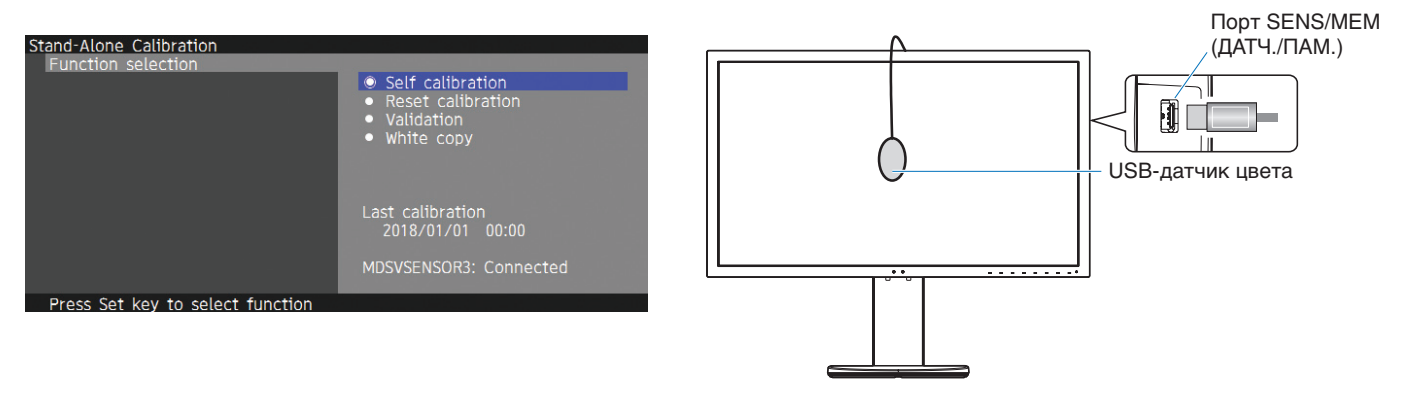

## **Self calibration**

Эта функция обновляет эталонные данные встроенного в монитор процессора обработки цвета, используя полученные от датчика цвета измерения, а не исходные заводские данные измерения. Измерения датчика цвета станут эталонными для всех цветовых настроек монитора, и все предустановки будут обновлены соответствующим образом. Когда поддерживаемый USB-датчик цвета подключается к порту SENS/MEM, монитор автоматически выполняет измерения и калибровку. Поместите USB-датчик цвета в центр экрана монитора и следуйте инструкциям экранного меню. При использовании неподдерживаемого датчика цвета, например, анализатора цвета близкого диапазона, можно вручную ввести данные Y/x/y в экранном меню. Все режимы изображения калибруются повторно после обновления данных калибровки. Поэтому при использовании других режимов изображения или изменении режимов изображения необходимости в повторной калибровке нет.

## **Reset calibration**

Удаление результатов Self calibration (внутренней калибровки) и установка заводских данных калибровки для внутренних оптических данных. Эта операция влияет на все режимы изображения.

## **Validation**

Измерение цветовых шкал с помощью USB-датчика цвета и проверка результатов калибровки. Результаты проверки отображаются в виде среднего значения расхождения цвета (dE). Высокие значения означают большие расхождения между значениями измерений встроенного датчика цвета и USB-датчика цвета. В целом, монитор можно спокойно использовать, если значение не превышает «3». Тем не менее, если значение выше ожидаемого, выполните повторно Self calibration.

## **White copy**

Эта функция измеряет яркость и белую точку целевого монитора (A), и устанавливает значения для текущего режима изображения на данном мониторе (B). Эта функция позволяет снизить расхождения между различными дисплеями и добиться более четкого соответствия в их работе.

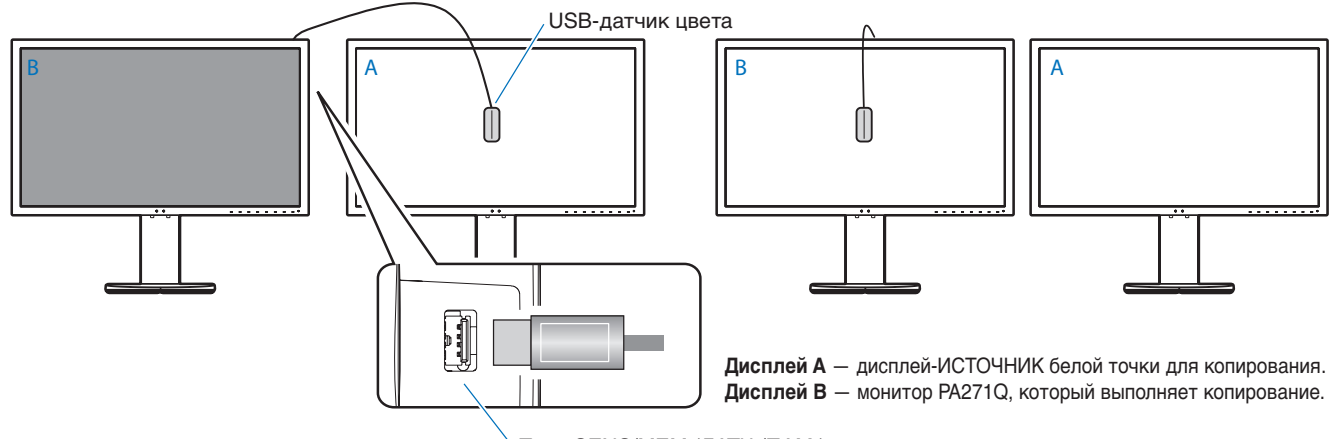

Порт SENS/MEM (ДАТЧ./ПАМ.)

#### **ПРИМЕЧАНИЕ.** Поддерживаемый USB-датчик цвета для порта SENS/MEM — MDSVSENSOR3.

После включения монитора функция «Color stabilizer» задействована во внутренних процессах и монитор должен прогреться. Выполнение калибровки в это время повлияет на итоговое качество калибровки.

Результаты внутренней калибровки «Self calibration» и проверки «Validation» хранятся в мониторе — их можно считать с помощью ПО на компьютере. Для это функции требуется настроить часы монитора. Следуйте инструкциям экранного меню для настройки времени. После того как время настроено, монитор выполняет счет автоматически, пока активно питание.

Функция копирования белой точки «White copy» настраивает только яркость и белую точку. Для более точной настройки цвета используйте ПО MultiProfiler, которое можно загрузить с веб-сайта NEC Display Solutions.

# <span id="page-28-2"></span><span id="page-28-0"></span>**Импорт / экспорт и обновление встроенного ПО с помощью флэш-накопителя USB**

## <span id="page-28-1"></span>**Импорт / экспорт и обновление встроенного ПО с помощью флэшнакопителя USB**

Копирование или резервное копирование режимов изображения на флэш-накопитель USB, подключенный к порту SENS/MEM. Встроенное ПО монитора также можно обновить.

Если выбрать в экранном меню пункт «Import/Export», или подключить флэш-накопитель USB в порт SENS/MEM, появится экранное меню флэш-накопителя USB (см. [стр.](#page-23-4) 22).

**ПРИМЕЧАНИЕ.** Эта функция недоступна при использовании USB-портов на USB-концентраторе. Эта функция работает только на порту SENS/MEM.

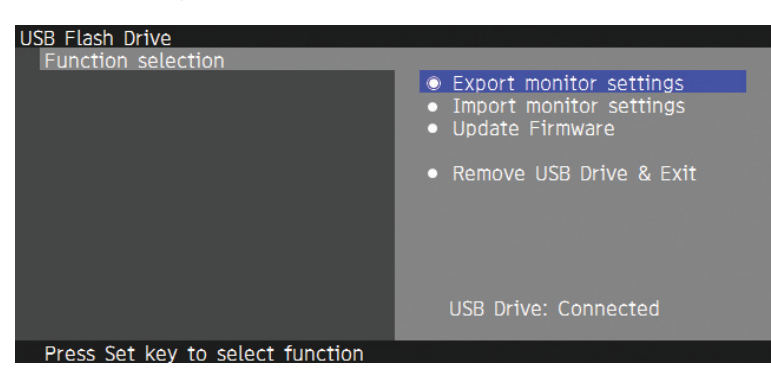

Выберите функцию в меню и следуйте инструкциям экранного меню.

## **Export monitor settings**

Экспорт настроек монитора на USB-накопитель для копирования или резервного копирования. Выберите тип экспортируемых элементов.

Current Picture mode: экспорт настроек режима изображения текущего активного окна.

All Picture modes: экспорт настроек всех режимов изображения.

All monitor settings: экспорт всех настроек экранного меню.

Имя файла экспорта создается автоматически, чтобы избежать повторения.

## **Import monitor settings**

Импорт файла с экспортированными настройками и перезапись текущих настроек экранного меню. Перезаписываются только настройки экранного меню, которые содержатся в экспортированном файле. Поместите экспортируемые файлы в корневую папку на флэш-накопителе. Если IP-адрес монитора настроен вручную, убедитесь, что IP-адрес не дублируется.

**ПРИМЕЧАНИЕ.** Монитор определяет до 15 файлов, поэтому не помещайте более 15 файлов на накопитель.

## **Update Firmware**

Обновление встроенного ПО монитора. Поместите заранее файл обновления встроенного ПО в корневую папку на USB-накопителе.

Во время обновления прошивки мигает зеленый светодиод. После завершения обновления монитор перезапустится автоматически. После перезапуска выключите и снова включите главный выключатель питания.

## **Remove USB Drive and Exit**

Подготавливает USB-накопитель к отключению и закрывает экранное меню. Воспользуйтесь этой функцией для отключения USB-накопителя от монитора.

**ПРИМЕЧАНИЕ.** Поддерживаемый формат файловой системы на USB-накопителе — FAT32.

Функция «Import/Export» не экспортирует индивидуальные настройки монитора, например, калибровку. Файл экспорта можно импортировать на другие мониторы PA271Q. Новейшие модели совместимые с функцией «Import/Export» можно найти на веб-сайте NEC Display Solutions.

Для создания файла экспорта требуется настроить часы. Следуйте инструкциям экранного меню для настройки времени. После того как время настроено, монитор выполняет счет автоматически, пока активно питание.

Сведения о выпусках встроенного ПО можно найти на веб-сайте NEC Display Solutions.

# <span id="page-29-1"></span><span id="page-29-0"></span>**Технические характеристики**

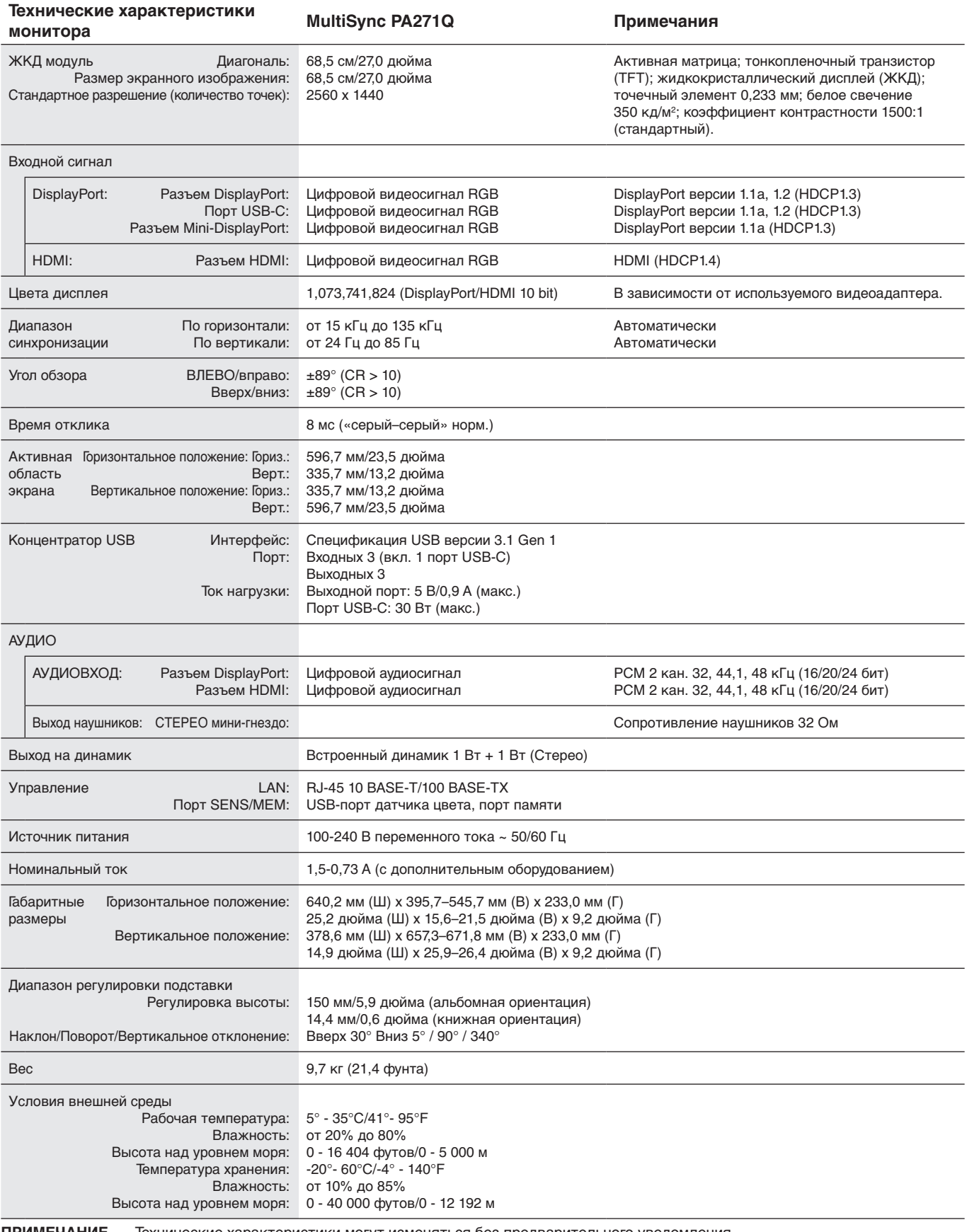

**ПРИМЕЧАНИЕ.** Технические характеристики могут изменяться без предварительного уведомления.

### **Основные поддерживаемые разрешения**

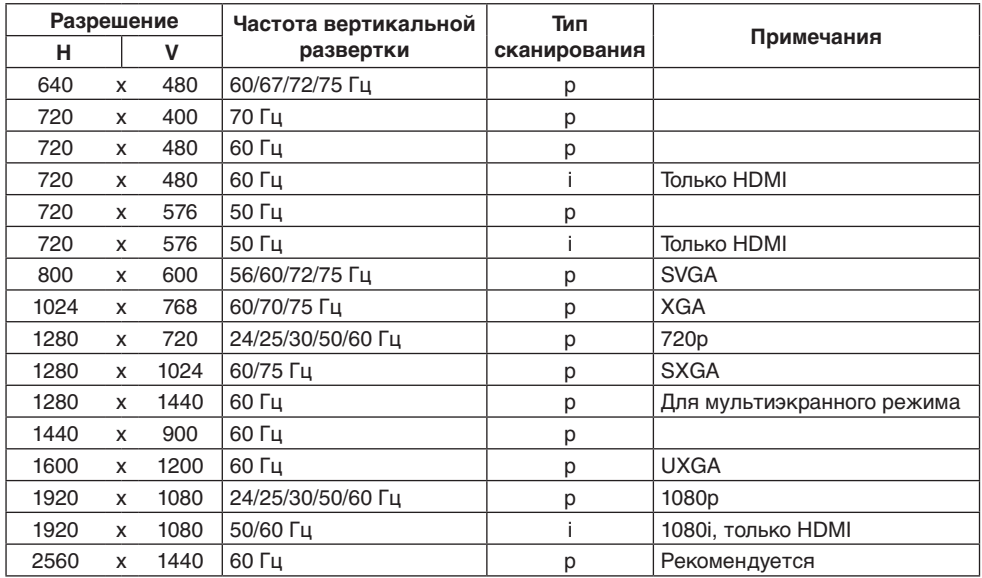

p: прогрессивная развертка. i: чересстрочная развертка.

**ПРИМЕЧАНИЕ.** Если выбранное разрешение монитора не является штатным разрешением, текст на экране монитора будет растянут по горизонтали или вертикали, чтобы показать нестандартное разрешение в полноэкранном режиме. Такое растянутое изображение достигается за счет технологии разрешения с интерполяцией, что является нормальным и широко используется в дисплеях с плоским экраном.

# <span id="page-31-1"></span><span id="page-31-0"></span>**Устранение неисправностей**

### **Нет изображения**

- Кабель видеосигнала должен быть надежно подключен к плате видеоадаптера/компьютеру.
- Плата видеоадаптера должна быть надежно установлена в разъеме.
- Проверьте, чтобы выключатель питания компьютера находился в положении ОN (ВКЛ).
- Выключатели питания монитора и компьютера должны быть установлены в положение ON (ВКЛ).
- • Убедитесь, что на используемой видеокарте или в системе выбрано поддерживаемое разрешение. При возникновении вопросов обратитесь к руководству пользователя видеоадаптера монитора или системы, чтобы изменить разрешение.
- Проверьте совместимость монитора и платы видеоадаптера и пригодность рекомендованных параметров синхронизации.
- Проверьте, нет ли в разъеме кабеля видеосигнала согнутых или вдавленных штырьков.
- В случае обнаружения отсутствия видеосигнала монитор автоматически переходит в режим ожидания после предварительно заданного периода времени. Нажмите кнопку на мониторе.

### **Кнопка питания не работает**

- Выключите кабель питания монитора из электрической розетки, чтобы выключить монитор и сбросить его настройки.
- • Проверьте выключатель питания монитора.

### **Эффект послесвечения**

Эффектом послесвечения называют ситуацию, когда на экране монитора сохраняется остаточный след предыдущего изображения. В отличие от мониторов с электронно-лучевыми трубками, на ЖК-мониторах эффект послесвечения наблюдается не постоянно, но следует избегать длительного просмотра неподвижного изображения. Чтобы ослабить эффект остаточного изображения, выключите монитор на время, в течение которого на экран выводилось предыдущее изображение.

Например, если изображение на мониторе не менялось в течение одного часа и после него сохранился остаточный след, для удаления этого изображения монитор следует отключить на один час.

#### **ПРИМЕЧАНИЕ.** Как и для всех персональных дисплеев, компания NEC DISPLAY SOLUTIONS рекомендует использовать движущиеся экранные заставки или выключать монитор каждый раз, когда он не используется.

#### **Изображение обесцвечено**

- Убедитесь, что «3D LUT Emulation» и «Color vision emulation» «Выкл.».
- • Убедитесь, что настройки режима изображения такие же, как в профиле ICC вашего ПК.

### **Неоднородность цветов на экране**

- • Снизьте яркость.
- Установите для параметра «Равномерность» значение «5».

### **Отображается сообщение «Out of range» (Вне допустимого диапазона) (на экране ничего не отображается, или отображаются только неразборчивые изображения)**

- Отображается только неразборчивое изображение (с пропущенными точками) и предупреждающее сообщение OSD «Out of range» (Вне допустимого диапазона): Слишком высокое значение тактовой частоты сигнала или разрешения. Выберите один из поддерживаемых режимов.
- На пустом экране отображается предупреждающее сообщение «Out of range» (Вне допустимого диапазона): значение частоты сигнала выходит за пределы диапазона. Выберите один из поддерживаемых режимов.

#### **Изображение неустойчиво, не сфокусировано или «плавающее»**

- Кабель видеосигнала должен быть надежно подсоединен к компьютеру.
- Проверьте совместимость монитора и платы видеоадаптера и пригодность рекомендованных параметров синхронизации.
- • Если текст выглядит искаженным, измените видеорежим на режим с прогрессивной разверткой и используйте частоту обновления 60 Гц.

#### **Светодиод на мониторе не горит**

- • Выключатель питания монитора должен быть установлен в положение ON (ВКЛ.), а кабель питания подсоединен к электросети.
- • Проверьте, чтобы выключатель питания компьютера находился в положении ON (ВКЛ).
- Увеличьте параметр «Яркость светодиодной подсветки».

### **Изображение недостаточно яркое**

- Убедитесь, что параметр «Режим ECO» выключен, а для параметра «Power delivery limit» установлено значение «15 W» или «20 W».
- • Ухудшение яркости ЖК-мониторов происходит вследствие длительной эксплуатации или использовании при очень низких температурах.
- Если монитор не может достигнуть необходимого уровня яркости, числовое значение яркости на экранном меню станет желтым.
- При использовании входа HDMI измените диапазон видеосигнала «Video range».

### **Русский-30**

#### **Цвет светодиодного индикатора, кроме синего, мигающий или горящий**

- • Возможно, произошел сбой. Обратитесь к поставщику оборудования.
- Если монитор отключается из-за превышения допустимой внутренней рабочей температуры, светодиодный индикатор будет мигать красным цветом пять или шесть раз. Повторно включите монитор, после того как убедитесь, что внутренняя температура снизилась до нормального рабочего значения.
- • Монитор может находиться в режиме ожидания. Нажмите кнопку питания на устройстве.
- Если светодиодный индикатор мигает красным цветом во время обновления встроенного ПО, выключите и снова включите кнопку питания и повторите операцию обновления.

#### **Изображение имеет ненадлежащее качество**

Убедитесь, что на используемой видеокарте или в системе выбрано поддерживаемое разрешение. При возникновении вопросов обратитесь к руководству пользователя видеокарты или системы, чтобы изменить разрешение.

#### **Изображение с выбранным разрешением неправильно отображается**

• В экранном меню откройте раздел «Сведения о мониторе» и убедитесь, что выбрано соответствующее разрешение.

### **Нет видеоизображения**

- • Если на экране отсутствует видеоизображение, выключите и снова включите кнопку питания.
- • Убедитесь, что компьютер не находится в режиме экономии электроэнергии (нажмите любую кнопку подключенной клавиатуры или передвиньте подключенную мышь).
- • Некоторые видеокарты не дают выходного видеосигнала, если выключить/включить монитор или отсоединить/ подсоединить шнур питания переменного тока при низком разрешении с DisplayPort.

#### **Нет звука**

- • Проверьте, не отключен ли звук.
- • Проверьте, не установлен ли минимальный уровень громкости.
- Проверьте, поддерживает ли компьютер аудиосигнал через DisplayPort или HDMI.

#### **Изменение яркости в зависимости от времени**

• Измените «Автояркость» на «Выкл.».

**ПРИМЕЧАНИЕ.** Если для режима «Автояркость» установлено ВКЛ., монитор автоматически настраивает яркость в зависимости от окружающего освещения.

При изменении окружающего освещения монитор также изменит яркость.

### **Концентратор USB не работает**

- • Убедитесь, что кабель USB подключен правильно. Обратитесь к руководству пользователя USB-устройства.
- Проверьте, подключен ли входной порт USB на мониторе к выходному порту USB на компьютере. Проверьте, включен ли компьютер.
- Отсоедините один USB-кабель, если используется два входных порта.
- • Выключите и снова включите питание.

### **Управление по USB или сети недоступно**

- Проверьте сетевой кабель.
	- Для подключения требуется использовать сетевой кабель категории 5 или выше.
- Проверьте, подключен ли входной порт USB на мониторе к выходному порту USB на компьютере.

### **USB-устройство Type-C не работает**

### **На экране было предупреждение: «Warning: Remove USB-C cable».**

- • Монитор обнаружил неправильное напряжение или ток на порту USB-C. Немедленно извлеките кабель USB-C.
- Информация о проверенных USB-устройствах и кабелях Type-C доступна на веб-сайте NEC Display Solutions.

#### **Нет изображения**

- • Убедитесь, что подключенное устройство USB-C соответствует требованиям режима DisplayPort Alt на USB Type-C.
- Убедитесь, что кабель USB Type-C соответствует требованиям стандарта USB 3.1 Gen.1 или Gen.2.
- Информация о проверенных USB-устройствах и кабелях Type-C доступна на веб-сайте NEC Display Solutions.

### **Зарядка не идет или нестабильна**

- Убедитесь, что подключенное устройство USB-C соответствует требованиям подачи электроэнергии по USB.
- • Убедитесь, что кабель USB Type-C соответствует требованиям подачи электроэнергии по USB.
- Информация о проверенных USB-устройствах и кабелях Type-C доступна на веб-сайте NEC Display Solutions.

# <span id="page-33-0"></span>**Информация производителя о потребляемой энергии и утилизации**

NEC DISPLAY SOLUTIONS уделяет большое значение охране окружающей среды и рассматривает вопрос утилизации в качестве приоритетного в решении проблемы загрязнения окружающей среды. Мы разрабатываем экологически безвредные продукты, участвуем в разработке независимых стандартов таких организаций, как ISO (Международная организация по стандартизации) и TCO (шведская конфедерация профессиональных служащих) и создаем продукты, соответствующие этим стандартам.

## **Утилизация изделий NEC**

Целью утилизации является исключение нанесения вреда окружающей среде благодаря повторному использованию, модернизации, восстановлению или переработке материалов. Благодаря специальным площадкам для утилизации все вредные для окружающей среды компоненты могут быть надлежащим образом утилизированы и безопасно уничтожены. Для обеспечения максимальной эффективности утилизации своих продуктов **компания NEC DISPLAY SOLUTIONS предлагает различные способы утилизации**, а также предоставляет рекомендации, как по истечении срока службы утилизировать продукт, не нанеся ущерба окружающей среде.

Всю необходимую информацию об утилизации продуктов, а также информацию о предприятиях, занимающихся утилизацией в каждой стране, можно найти на следующих веб-сайтах:

**http://www.nec-display-solutions.com/greencompany/** (в Европе),

**https://www.nec-display.com** (в Японии) или

**http://www.necdisplay.com** (в США).

## **Экономия электроэнергии**

Данный монитор обладает расширенными возможностями энергосбережения. Если монитору посылается сигнал DPM (управление электропитанием дисплея), активируется энергосберегающий режим. Монитор начинает работать в унифицированном энергосберегающем режиме.

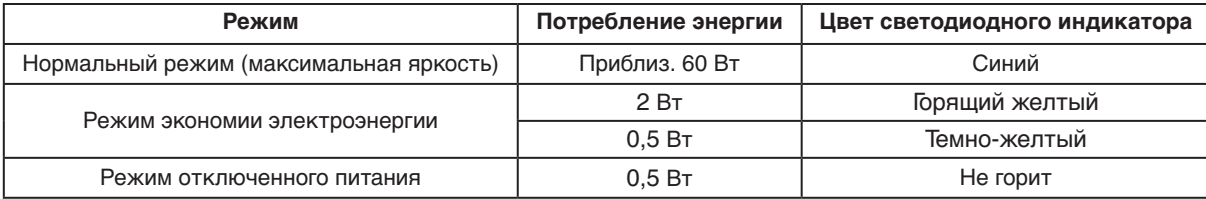

Дополнительную информацию смотрите на сайтах.

### **http://www.necdisplay.com/** (США)

**http://www.nec-display-solutions.com/** (Европа)

### **https://www.nec-display.com/global/index.html** (Общий)

Для информации об энергосбережении: [Настройка по умолчанию: Quick recovery (Быстрое восстановление) - ВЫКЛ]

Для соответствия требованиям директивы ErP/Для соответствия требованиям директивы ErP (резервная сеть):

Параметр: Quick recovery (Быстрое восстановление)  $\rightarrow$  ВЫКЛ

Потребление энергии: 2 Вт или меньше (темно-желтый).

Время для функции управления питанием: прибл. 1 мин.

(Кроме случаев, когда на мониторе используются несколько сигнальных входов.)

Потребление энергии: 0,5 Вт или меньше (мигающий желтый). Время для функции управления питанием: прибл. 5 мин. (Кроме случаев, когда на мониторе используются несколько сигнальных входов.)

## **Маркировка WEEE (Директива Евросоюза 2012/19/EC и поправки)**

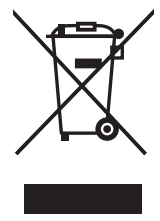

### **Утилизация изделия: В странах Европейского союза**

Согласно требованиям законодательства Европейского союза, действующего в каждом отдельном государстве-члене Союза, электротехнические и электронные изделия, которые промаркированы соответствующим знаком (см. рис. слева), следует утилизировать отдельно от обычных бытовых отходов. В эту группу входят мониторы и электротехнические компоненты, такие как сигнальные кабели и кабели питания. Для утилизации таких изделий следуйте указаниям местных властей или обратитесь в магазин, в котором вы приобрели данное изделие, либо следуйте условиям соответствующего законодательного акта или соглашения, если таковые имеются. Данный знак на электротехнических и электронных изделиях действует только для стран-членов Европейского союза.

#### **За пределами Европейского союза**

При необходимости утилизации электротехнических и электронных изделий за пределами Европейского союза обратитесь к местным органам надзора для выяснения действующих правил утилизации.

Дата изготовления указана на картонной коробке. Ознакомьтесь с ней.

Импортер –НЭК Дисплей Солюшенс Европа ГмбХ 119034, Москва, Турчанинов переулок, д. 6, строение 2, офис 39-50.

NEC Display Solutions, Ltd. 4-28, Мита 1-чом, Минато-ку, Токио, Япония Сделано в Китае

Вы можете связаться с представительством НЭК Дисплей Солюшенс Европа в России, по емейлу info-cis@nec-displays.com, или получить необходимую информацию на нашем сайте http://www.nec-display-solutions.ru